## Fax su IP con Catalyst 6608 e VG248 Ī

## Sommario

[Introduzione](#page-0-0) **[Prerequisiti](#page-1-0) [Requisiti](#page-1-1)** [Componenti usati](#page-1-2) **[Convenzioni](#page-1-3)** [Pass-through/upspeed fax](#page-1-4) [Configurazione di Fax Passthrough/Upspeed](#page-2-0) [Risoluzione dei problemi relativi al passaggio dei fax](#page-4-0) [Debug pass-through](#page-5-0) [Fax Relay](#page-9-0) [Configurazione Fax Relay](#page-10-0) [Risoluzione dei problemi di Fax Relay](#page-11-0) [Debug Cisco Fax Relay](#page-12-0) [Fax/modem Super G3](#page-19-0) [Riepilogo](#page-21-0) [Informazioni correlate](#page-21-1)

## <span id="page-0-0"></span>Introduzione

Questo documento funge da guida introduttiva e per la risoluzione dei problemi relativi al fax tra un blade Catalyst 6608 e un VG248. Sono incluse anche alcune informazioni relative al modem e al fax Super G3.

La maggior parte dei dispositivi fax moderni sono compatibili con G3. Fax Group 3 è una tecnologia basata su standard costituita dalle raccomandazioni ITU [T.4 e T.30](http://www.itu.int/home/index.html) . T.4 si riferisce a come l'immagine fax è codificata da un dispositivo fax e T.30 fornisce dettagli sulle negoziazioni fax e sul protocollo di comunicazione.

I dispositivi fax del gruppo 3 sono progettati per essere utilizzati sulla PSTN (Public Switched Telephone Network). Poiché la PSTN è progettata per il linguaggio umano, il gruppo 3 utilizza codifiche analogiche o segnali modulati come un modem analogico. Sia i modem analogici che i fax sono dispositivi digitali che devono utilizzare un segnale analogico modulato per trasmettere le informazioni digitali sulla rete PSTN. Questo segnale modulato di solito può essere sentito come diversi toni audio.

Con l'implementazione di una rete VoIP Cisco AVVID, il fax può essere un problema. Ciò è dovuto al fatto che a volte vengono utilizzati codec di compressione elevati sulla voce, con una conseguente minore larghezza di banda utilizzata per ogni chiamata vocale. Questi codec ad alta compressione, come G.729, sono ottimizzati per la voce. Svolgono un buon lavoro comprimendo la voce a una larghezza di banda bassa mantenendo la qualità. Poiché questi codec sono

ottimizzati per la voce e non per il fax, il segnale modulato delle trasmissioni fax in genere non passa correttamente e le chiamate fax non vengono eseguite.

Questo metodo di invio dei fax tramite il codec da comprimere è noto come fax in banda o fax passthrough. È noto che i fax passano attraverso altri codec, come G.711, con rapporti di compressione inferiori o nessuna compressione. Se modificati per il fax in banda, questi codec possono essere utilizzati per risolvere problemi fax-relay o fax generali utilizzando una rete VoIP Cisco.

Fax-relay è un protocollo che acquisisce il segnale modulato, estrae le informazioni digitali e quindi le trasmette attraverso la rete di dati utilizzando pacchetti di dati. Al terminale, le informazioni digitali vengono estratte dal pacchetto, modulate e riprodotte. Ciò è diverso dal fax in banda, dove il segnale modulato iniziale viene codificato e compresso dal codec come se fosse un campione di voce. Il router di terminazione deve quindi decomprimere e decodificare il campione, quindi riprodurlo sul fax di terminazione.

## <span id="page-1-0"></span>**Prerequisiti**

### <span id="page-1-1"></span>**Requisiti**

Nessun requisito specifico previsto per questo documento.

### <span id="page-1-2"></span>Componenti usati

Il documento può essere consultato per tutte le versioni software o hardware.

### <span id="page-1-3"></span>**Convenzioni**

Per ulteriori informazioni sulle convenzioni usate, consultare il documento [Cisco sulle convenzioni](//www.cisco.com/en/US/tech/tk801/tk36/technologies_tech_note09186a0080121ac5.shtml) [nei suggerimenti tecnici.](//www.cisco.com/en/US/tech/tk801/tk36/technologies_tech_note09186a0080121ac5.shtml)

## <span id="page-1-4"></span>Pass-through/upspeed fax

La trasmissione fax indica che i toni fax analogici vengono trasmessi utilizzando un codec vocale. Tranne che per alcune modifiche, il DSP (Digital Signal Processor) tratta i toni fax in modalità passthrough come una normale chiamata vocale. I toni del fax vengono campionati come la voce. La modulazione del codice a impulsi (PCM) viene utilizzata per digitalizzare i toni. Le principali differenze che si verificano riguardano i buffer jitter (le impostazioni sono ottimizzate per il fax) e il DSP verifica che la soppressione del silenzio sia disabilitata. In caso contrario, la chiamata viene elaborata come una normale chiamata vocale dalla prospettiva DSP. Il passthrough fax consente ai fax di comunicare in modo trasparente tra loro senza che i dispositivi gateway interferiscano con la comunicazione.

La velocità di aggiornamento dei fax è simile alla velocità di trasmissione dei fax con una sola eccezione. L'implementazione dell'upspeed fax consente l'utilizzo di codec ad alta compressione, come G.729, per le chiamate vocali. Tuttavia, quando vengono rilevati alcuni toni fax, come i flag HDLC (High-Level Data Link Control) del fax, il codec viene aggiornato o modificato in G.711. I modelli 6608 e VG248 utilizzano una segnalazione speciale per informarsi reciprocamente della velocità necessaria. La stessa segnalazione viene rilevata anche nella trasmissione fax normale. Il segnale indica ai DSP di passare alle impostazioni del buffer del jitter fax e di disattivare la

soppressione del silenzio.

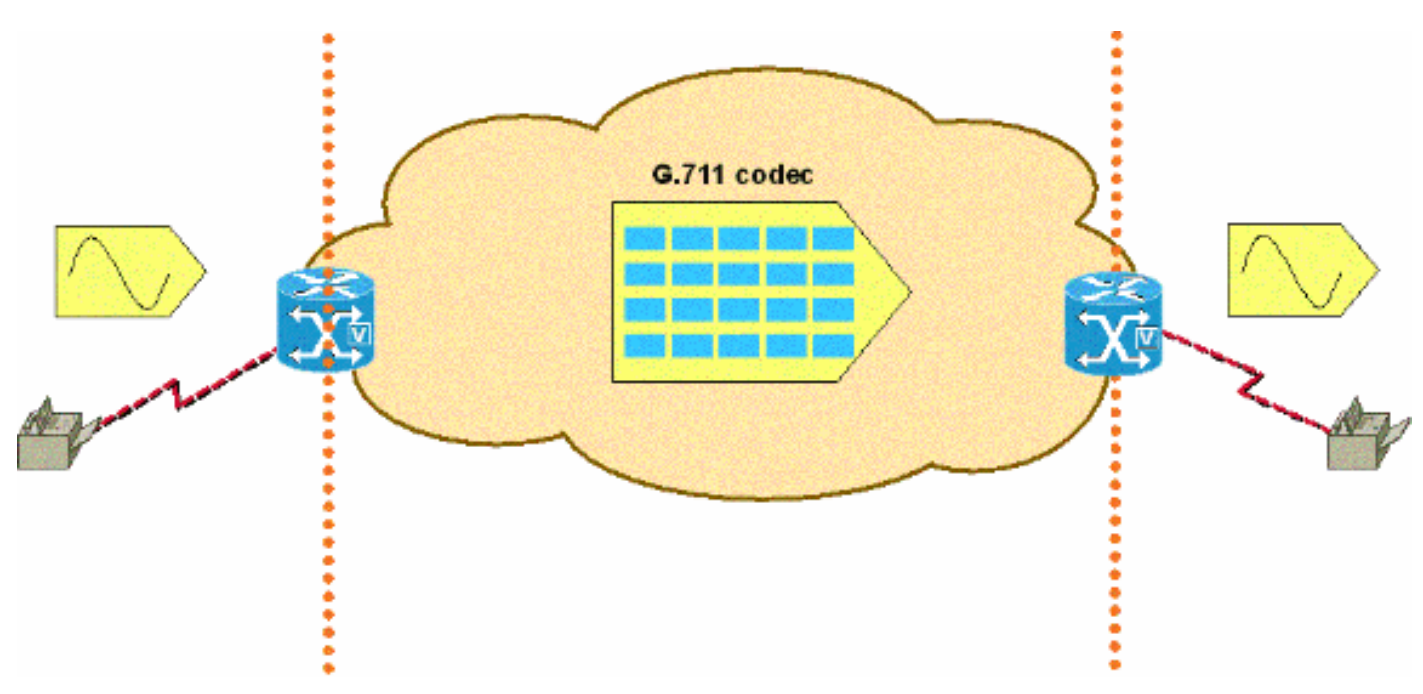

### Fax passthrough - I toni fax analogici vengono passati in banda utilizzando il codec G.711

## <span id="page-2-0"></span>Configurazione di Fax Passthrough/Upspeed

La configurazione passthrough fax è semplice sulle piattaforme VG248 e 6608. Dopo aver registrato questi dispositivi con Cisco CallManager, è possibile configurare in modo minimo il passaggio dei fax.

La configurazione del VG248 per la trasmissione fax implica la disabilitazione del fax relay. In questo modo il passthrough fax verrà utilizzato per tutte le chiamate fax. Completare questo passaggio per disabilitare l'inoltro fax:

• Selezionare Configura > Telefonia > Parametri specifici della porta > <porta di selezione> > Fax Relay > disabled.

Sono disponibili altre impostazioni di configurazione per regolare ulteriormente la trasmissione fax su VG248. Una è per la segnalazione della trasmissione. Le opzioni sono legacy e modalità IOS. La modalità legacy consente l'interoperabilità con i prodotti AVVID e le revisioni software meno recenti. La modalità IOS forza l'uso di pacchetti di segnalazione NSE compatibili con le nuove versioni del software AVVID e con tutti i dispositivi IOS. Completare questo passaggio per raggiungere la modalità legacy o IOS:

• Selezionare Configura > Telefonia > Impostazioni avanzate > **Segnalazione passthrough** e scegliere la modalità legacy o IOS.

L'altra impostazione è per la *modalità passthrough*. Questa impostazione consente al VG248 di essere hardcoded per il modo in cui reagisce quando si sentono i toni del fax e/o del modem. L'impostazione predefinita è automatic. Se i toni non vengono ascoltati, la chiamata viene elaborata come una normale chiamata vocale. Tuttavia, se si sentono dei toni, il VG248 utilizza l'impostazione appropriata di cancellazione dell'eco in base al tipo di tono.

L'impostazione successiva è solo per la voce. Questa impostazione forza il VG248 a elaborare tutte le chiamate come chiamate vocali anche quando vengono rilevati segnali fax/modem.

L'impostazione successiva è solo passthrough: ECAN disabilitato. In questo modo, il VG248 disabilita le funzioni di eliminazione dell'eco (ECAN) ogni volta che viene rilevato un tono di 2100 Hz. Nella maggior parte dei casi, prima che le ECAN vengano disabilitate è necessario vedere un tono da 2100 Hz con inversioni di fase. Tuttavia, questa impostazione forza il VG248 a disabilitare sempre le ECAN quando vengono rilevati i toni fax/modem e il DSP entra in modalità passthrough.

Ultima impostazione, solo passthrough: L'ECAN abilitato è simile alla sola passthrough: ECAN disabilitato. L'eccezione si verifica quando vengono rilevati segnali fax/modem e il VG248 entra in modalità passthrough, quando le ECAN vengono sempre attivate, anche se viene rilevato un segnale a 2100 Hz con inversione di fase. Questo tipo di tono in genere disattiva le ECAN.

• Selezionare Configura > Telefonia > **Parametri specifici della porta** > *<porta selezionata>* > Modalità passthrough e scegliere <valore predefinito: automatic>, <voice only:no passthrough> , <passthrough only: ECAN disabilitato> , o <solo passthrough: ECAN attivato>

Sullo switch 6608, la configurazione fax passthrough è semplice come disabilitare fax relay. Nella schermata di configurazione del gateway VoIP di Cisco Catalyst 6000 sono elencate solo due opzioni fax (codice Cisco CallManager precedente). Verificare che la casella Fax Relay Enable non sia selezionata. In questo modo, lo switch 6608 utilizza solo il passthrough fax. Tenere presente che questa modalità passthrough è la precedente modalità passthrough legacy che utilizza NTE. Pertanto, un VG248 che si connette allo switch 6608 ed esegue la trasmissione fax deve avere la segnalazione passthrough impostata su legacy.

.

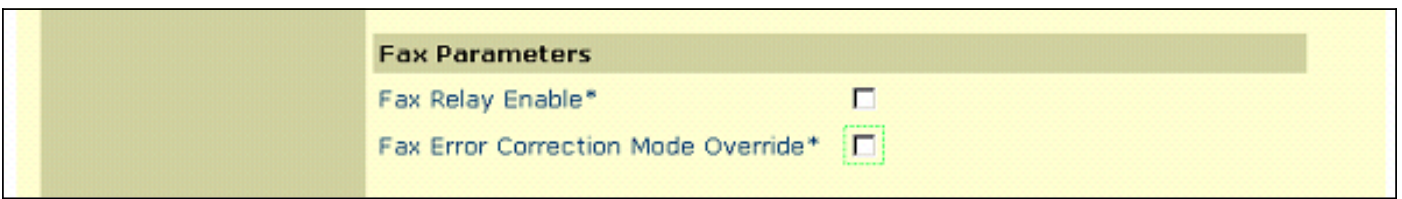

Nella finestra di configurazione del gateway 6608 di Cisco CallManager versione 3.2.2c spD e successive sono disponibili più opzioni fax, come illustrato nella figura. Per configurare lo switch 6608 per il passthrough fax, verificare che la casella Fax Relay Enable NON sia selezionata (è selezionata per impostazione predefinita). Non è necessario ignorare la modalità di correzione dell'errore fax dopo aver disattivato l'inoltro fax. L'unico altro valore importante per il passthrough fax è il campo NSE Type. In questa finestra è possibile impostare i NSE in modo che siano compatibili con i dispositivi legacy (si tratta sempre di dispositivi AVVID non IOS che eseguono codice precedente). Oppure, la nuova impostazione dei gateway IOS che rende il fax pass through compatibile con i dispositivi IOS e i dispositivi AVVID con codice più recente. Il tipo NSE del gateway IOS è superiore e viene utilizzato per tutti i dispositivi, quando possibile. L'opzione Ridondanza pacchetti fax/modem è disponibile anche per il pass-through fax. Cisco consiglia di verificare la presenza di reti con perdita di pacchetti e molto jitter.

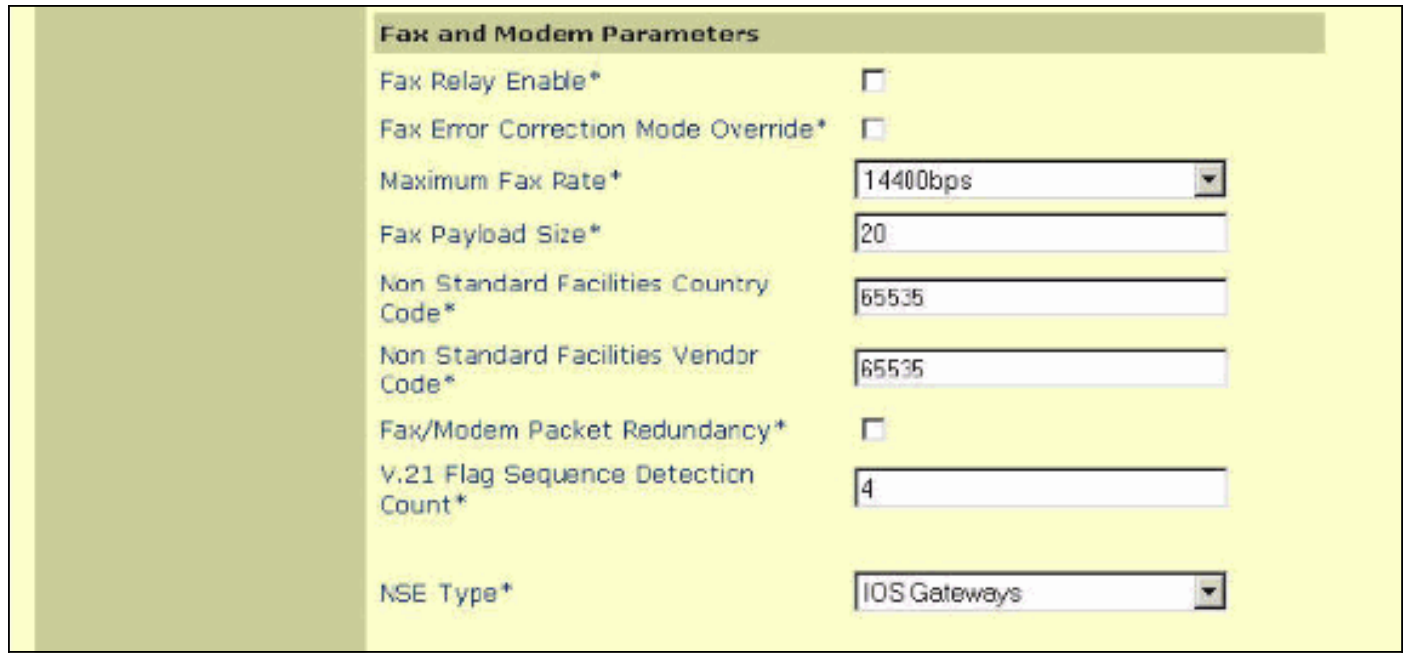

## <span id="page-4-0"></span>Risoluzione dei problemi relativi al passaggio dei fax

Quando si risolvono i problemi relativi alla trasmissione fax sugli switch 6608 e VG248, è necessario verificare alcuni elementi prima di procedere con i debug limitati.

- Verificare la configurazione su entrambi i dispositivi.Per il VG248, accertarsi di disattivare Fax Relay. Assicurarsi che sia impostato il tipo NSE o NTE appropriato (disponibile nella versione 1.2(1) e successive). La modalità NSE o IOS è l'impostazione preferita a meno che il VG248 non parli con dispositivi che supportano solo NTE. Verificare che la modalità passthrough sia impostata sui valori predefiniti: automatico, in modo da rilevare e segnalare i toni appropriati.Per lo switch 6608, verificare che la casella Fax Relay NON sia selezionata. Verificare inoltre che il tipo NSE sia impostato in modo appropriato per corrispondere al VG248. La modalità NSE o i gateway IOS sono le impostazioni preferibili quando si esegue Cisco CallManager 3.2.2c spD e versioni successive, dove questa opzione è disponibile.Le chiamate vocali funzionano?I fax funzionano sulla rete PSTN?
- Controllare lo switch 6608 e assicurarsi che non vi siano errori. Dick Tracy può essere usato ●per verificare che non ci siano errori sulla porta 6608.Connettersi all'indirizzo IP della porta 6608 appropriata e quindi eseguire il comando 4 show status. L'output è simile al seguente: 00:00:36.160 SPAN: CLI Request --> Show Span Summary Status

```
E1 6/1 is up
   No alarms detected.
 Alarm MIB Statistics
  Yellow Alarms -------> 1
  Blue Alarms ---------> 0
  Frame Sync Losses ---> 0
   Carrier Loss Count --> 0
   Frame Slip Count ----> 0
   D-chan Tx Frame Count ----> 5
   D-chan Tx Frames Queued --> 0
   D-chan Tx Errors ---------> 0
   D-chan Rx Frame Count ----> 5
   D-chan Rx Errors ---------> 0
```
Utilizzare il comando 4 show follinterval <interval> per ottenere informazioni più dettagliate sul livello fisico.

 96 Complete intervals stored. Data in current interval (356 seconds elapsed): 0 Line Code Violations, 0 Path Code Violations 0 Slip Secs, 255 Fr Loss Secs, 0 Line Err Secs 0 Errored Secs, 0 Bursty Err Secs, 0 Severely Err Secs, 356 Unavail Secs

Verificare che tutti i collegamenti digitali nel percorso fax siano privi di errori.

• Abilitare la **ridondanza dei pacchetti** sullo switch 6608 in caso di perdita di pacchetti nella rete. Questa opzione può essere abilitata nella pagina di configurazione del gateway di amministrazione di Cisco CallManager. Questa funzione consente l'invio di pacchetti ridondanti. In caso di perdita dei pacchetti fax pass-through, i pacchetti ridondanti possono passare per preservare la qualità del fax e il successo della chiamata. Il VG248 non offre questa opzione.

### <span id="page-5-0"></span>Debug pass-through

Prima di esaminare i debug pass-through dei fax, è importante comprendere la segnalazione che si verifica tra i gateway per assicurarsi che venga effettuata la notifica passthrough corretta. La segnalazione è semplice. Questa è una delle caratteristiche principali da controllare quando si controlla il debug passthrough. Questo diagramma è un semplice esempio della segnalazione NSE (Named Service Event) che si verifica tra due gateway passthrough. Le NSE sono la forma proprietaria di Cisco basata su standard RFC 2833 Named Telephony Event (NTE). Si trovano nel flusso Media Real-Time Transport Protocol (RTP) con un payload di tipo 100.

### Messaggi NSE visualizzati durante le chiamate fax/modem (chiamata originata dal fax a sinistra)

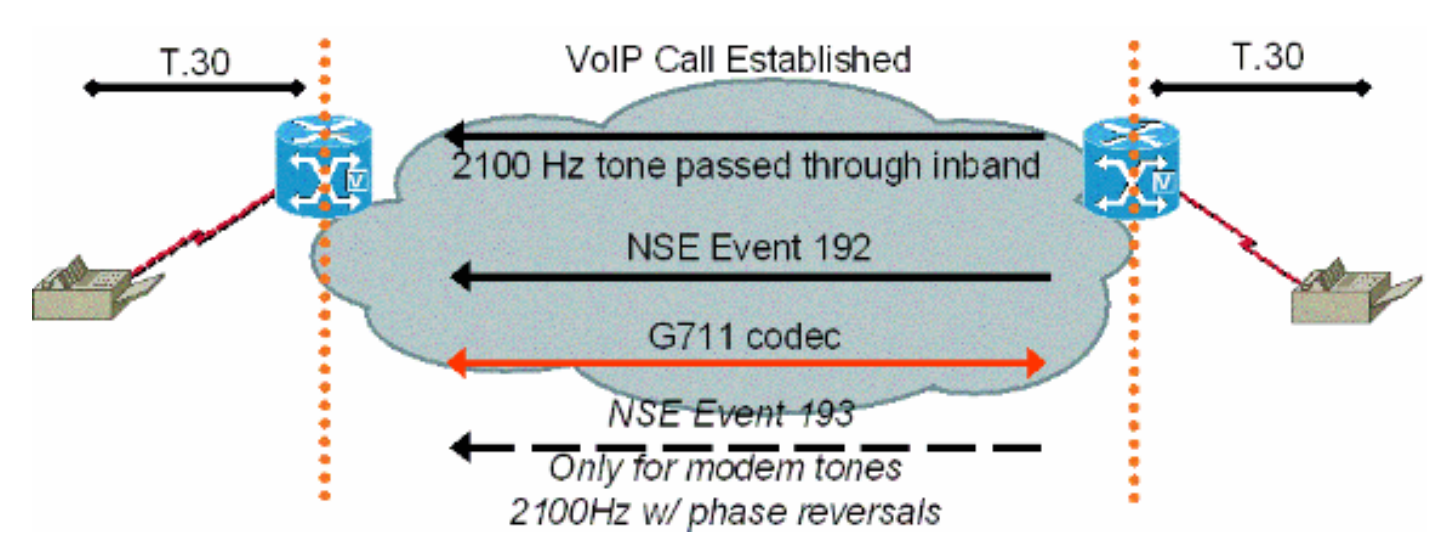

Dopo aver rilevato il segnale fax CED (2100 Hz Caller-Incoming Digits), il gateway fax di chiusura invia un pacchetto di segnalazione NSE-192, ovvero un set di tre pacchetti 192 identici. Questo pacchetto di segnalazione notifica all'altro lato il rilevamento del segnale fax/modem. I toni fax e modem a bassa velocità sono entrambi a 2100 Hz senza inversione di fase. Il NSE-192 inviato dal gateway di terminazione indica al gateway di origine di preparare una chiamata pass-through fax/modem. Entrambi i gateway garantiscono che il codec sia impostato su G.711 o su upspeed. I gateway garantiscono inoltre che la soppressione del silenzio o il rilevamento dell'attività vocale (VAD) sia disabilitato e che i buffer di jitter siano più profondi.

La segnalazione NTE viene utilizzata se sullo switch 6608 il tipo NSE è impostato per gateway non IOS e sul VG248 è impostato per la versione legacy nella segnalazione passthrough. Queste impostazioni NTE non devono essere utilizzate. Le impostazioni NTE rimangono opzioni per la compatibilità con le versioni precedenti dei dispositivi che non eseguono versioni successive del codice.

Sul VG248, sono presenti tracce che possono essere eseguite per tenere traccia dello stato di avanzamento di una chiamata fax pass-through. Poiché una chiamata passthrough viene effettuata in banda utilizzando il codec G.711, il messaggio fax effettivo non è visualizzabile. Tuttavia, le modifiche possono essere visualizzate nel DSP quando vengono rilevati i toni del fax e viene apportata la modifica alla modalità passthrough fax.

Questo output mostra una chiamata pass-through fax terminata su un VG248. Le tracce del registro eventi per DSP, POTS (Plain Old Telephone Service) e SLIC (Subscriber Line Interface Card) sono abilitate quando si seleziona Diagnostica > Registro eventi > Imposta livelli di registrazione.

#Time Delta Source Message ---- -------------- ------------ ---------------------- 269 01:13:13 5003 T DSP 1 **Tx:0 Rx:0,Seq:0,Hdr:0,Late:0,Early:0** 270 01:13:18 4997 T DSP 1 **Tx:0 Rx:0,Seq:0,Hdr:0,Late:0,Early:0** 271 01:13:23 5003 T DSP 1 **Tx:0 Rx:0,Seq:0,Hdr:0,Late:0,Early:0** *!--- DSP statistics.* 272 01:13:24 1576 I POTS 1 Incoming call 273 01:13:24 7 T SLIC 1 received cli - standard case, CID 1 274 01:13:24 6 T SLIC 1 number is '' 275 01:13:24 6 T SLIC 1 number too short - sending rfa 276 01:13:24 6 T SLIC 1 name is 'Private' 277 01:13:25 1003 T SLIC 1 **off-hook event;** time=3049110 278 01:13:25 7 T SLIC 1 **Reporting off-hook** *!--- Port goes off-hook when the call is received.* 279 01:13:25 6 I POTS 1 **Off hook** 280 01:13:25 8 I DSP 1 Setting up G.711 mu law voice channel 281 01:13:25 7 T SLIC 1 **echo canceller enabled** *!--- Default DSP settings are loaded.* 282 01:13:25 6 T SLIC 1 modem detection disabled 283 01:13:25 17 T POTS 1 **Setting codec to G.711 mu law** 284 01:13:25 6 T DSP 1 tx:0044 285 01:13:25 7 T DSP 1 tx:004C,0001,003C,0004,00C8,0064 286 01:13:25 6 T DSP 1 tx:005C,0002,EA50,30E2,0000,0000,0080,0000,000D,0064,9873,0000 287 01:13:25 6 T DSP 1 tx:0049,0001,00A0,0000,0100,0000,0421,0003,0000 288 01:13:25 7 T DSP 1 tx:005B,0000,0000 289 01:13:25 6 T DSP 1 tx:0042,0005 290 01:13:25 27 T POTS 1 Setting codec to G.711 mu law 291 01:13:25 7 I POTS 1 **Call 1 connected** *!--- Call is connected.* 292 01:13:25 7 T POTS 1 Setting codec to G.711 mu law 293 01:13:28 2192 T DSP 1 **Modem answer tone detected** *!--- CED tone is detected.* 294 01:13:28 5 I DSP 1 **Entering passthrough mode** *!--- Fax/modem passthrough mode is entered.* 295 01:13:28 6 T SLIC 1 **echo canceller enabled** *!--- ECAN remains enabled for normal G3 fax.* 296 01:13:28 8 T SLIC 1 modem detection enabled 297 01:13:28 16 T DSP 1 rx:00C1,0005,0001,0000 298 01:13:28 6 T DSP 1 tx:0044 299 01:13:28 7 T DSP 1 tx:004C,0004,003C,0004,0096,0064 300 01:13:28 7 T DSP 1 tx:0049,0001,00A0,0000,0100,0000,0461,0003,0000 301 01:13:28 6 T DSP 1 tx:005B,0000,0000 302 01:13:28 6 T DSP 1 tx:0042,0015 303 01:13:28 7 T DSP 1 tx:0067,C000,0000 304 01:13:28 7 T POTS 1 Modem in use 305 01:13:28 9 T DSP 1 Tx:99 Rx:99,Seq:0,Hdr:0,Late:0,Early:0 306 01:13:28 20 T DSP 1 rx:00D0 307 01:13:28 178 T DSP 1 Modem answer tone detected 308 01:13:28 6 T DSP 1 rx:00C1,0005,0001,0000 309 01:13:31 2843 T DSP 1 rx:00C1,0005,0000,0000 310 01:13:31 388 T DSP 1 **V.21 fax tones detected** *!--- V.21 fax tones are detected by DSP.* 311 01:13:31 6 T SLIC 1 echo canceller enabled 312 01:13:31 6 T SLIC 1 modem detection enabled 313 01:13:31 18 T DSP 1 rx:00C1,0000,0001,0000 314 01:13:31 7 T DSP 1 tx:0067,C000,0000 315 01:13:31 44 T DSP 1 rx:00D0 316 01:13:31 39 T DSP 1 rx:00C1,0000,0000,0000 317 01:13:32 279 T DSP 1 V.21 fax tones detected 318 01:13:32 6 T SLIC 1 echo canceller enabled 319 01:13:32 7 T SLIC 1 modem detection enabled 320 01:13:32 17 T DSP 1 rx:00C1,0000,0001,0000 321 01:13:32 91 T DSP 1 rx:00C1,0000,0000,0000 322 01:13:33 1029 T DSP 1 Tx:250 Rx:247,Seq:0,Hdr:0,Late:0,Early:0 323 01:13:38 4998 T DSP 1 Tx:501 Rx:498,Seq:0,Hdr:0,Late:0,Early:0 324 01:13:39 1385 T DSP 1 Silence detected; duration=250ms 325 01:13:39 5 T DSP 1 rx:00C1,0006,0001,00FA 326 01:13:40 416 T DSP 1 V.21 fax tones detected 327 01:13:40 5 T SLIC 1 echo canceller enabled 328 01:13:40 7 T SLIC 1 modem detection enabled 329 01:13:40 17 T DSP 1 rx:00C1,0000,0001,0000 330 01:13:40 90 T DSP 1 rx:00C1,0000,0000,0000 331 01:13:40 260 T DSP 1 V.21 fax tones detected 332 01:13:40 6 T SLIC 1 echo canceller enabled 333

01:13:40 7 T SLIC 1 modem detection enabled 334 01:13:40 18 T DSP 1 rx:00C1,0000,0001,0000 335 01:13:40 49 T DSP 1 rx:00C1,0000,0000,0000 336 01:13:40 259 T DSP 1 V.21 fax tones detected 337 01:13:40 6 T SLIC 1 echo canceller enabled 338 01:13:40 7 T SLIC 1 modem detection enabled 339 01:13:40 17 T DSP 1 rx:00C1,0000,0001,0000 340 01:13:40 91 T DSP 1 rx:00C1,0000,0000,0000 341 01:13:43 2358 T DSP 1 **Tx:751 Rx:748,Seq:0,Hdr:0,Late:0,Early:0** 342 01:13:48 4996 T DSP 1 **Tx:1001 Rx:998,Seq:0,Hdr:0,Late:0,Early:0** 343 01:13:53 5004 T DSP 1 **Tx:1251 Rx:1248,Seq:0,Hdr:0,Late:0,Early:0** 344 01:13:58 4998 T DSP 1 **Tx:1502 Rx:1498,Seq:0,Hdr:0,Late:0,Early:0** 345 01:14:03 5001 T DSP 1 **Tx:1752 Rx:1749,Seq:0,Hdr:0,Late:0,Early:0** 346 01:14:08 4998 T DSP 1 **Tx:2002 Rx:1999,Seq:0,Hdr:0,Late:0,Early:0** 347 01:14:13 5003 T DSP 1 **Tx:2252 Rx:2249,Seq:0,Hdr:0,Late:0,Early:0** 348 01:14:18 4996 T DSP 1 **Tx:2502 Rx:2499,Seq:0,Hdr:0,Late:0,Early:0** 349 01:14:23 5004 T DSP 1 **Tx:2753 Rx:2750,Seq:0,Hdr:0,Late:0,Early:0** 350 01:14:28 4996 T DSP 1 **Tx:3003 Rx:3000,Seq:0,Hdr:0,Late:0,Early:0** *!--- Fax page is transmitted during this !--- time. Check DSP stats (late, early, and so forth) for errors.* 351 01:14:29 1119 T DSP 1 V.21 fax tones detected 352 01:14:29 5 T SLIC 1 echo canceller enabled 353 01:14:29 7 T SLIC 1 modem detection enabled 354 01:14:29 17 T DSP 1 rx:00C1,0000,0001,0000 355 01:14:29 51 T DSP 1 rx:00C1,0000,0000,0000 356 01:14:29 259 T DSP 1 V.21 fax tones detected 357 01:14:29 6 T SLIC 1 echo canceller enabled 358 01:14:29 7 T SLIC 1 modem detection enabled 359 01:14:29 18 T DSP 1 rx:00C1,0000,0001,0000 360 01:14:29 49 T DSP 1 rx:00C1,0000,0000,0000 361 01:14:30 260 T DSP 1 V.21 fax tones detected 362 01:14:30 6 T SLIC 1 echo canceller enabled 363 01:14:30 6 T SLIC 1 modem detection enabled 364 01:14:30 18 T DSP 1 rx:00C1,0000,0001,0000 365 01:14:30 90 T DSP 1 rx:00C1,0000,0000,0000 366 01:14:32 2039 T SLIC 1 on-hook event; time=3115460 367 01:14:32 290 T DSP 1 Silence detected; duration=250ms 368 01:14:32 6 T DSP 1 rx:00C1,0006,0001,00FA 369 01:14:32 356 I POTS 1 Drop call 1 370 01:14:32 7 I DSP 1 Setting up G.711 mu law voice channel 371 01:14:32 7 T SLIC 1 echo canceller enabled 372 01:14:32 6 T SLIC 1 modem detection disabled 373 01:14:32 16 T DSP 1 tx:0044 374 01:14:32 7 T DSP 1 tx:004C,0001,003C,0004,00C8,0064 375 01:14:32 6 T DSP 1 tx:0049,0001,00A0,0000,0100,0000,0421,0003,0000 376 01:14:32 7 T DSP 1 tx:005B,0000,0000 377 01:14:32 6 T DSP 1 tx:0042,0005 378 01:14:33 331 T DSP 1 Tx:3233 Rx:3230,Seq:0,Hdr:0,Late:0,Early:0 379 01:14:33 94 T SLIC 1 line polarity is normal 380 01:14:33 7 T SLIC 1 **Reporting on-hook** *!--- Call disconnected - on-hook.* 381 01:14:33 6 I POTS 1 **On hook** 382 01:14:38 4892 T DSP 1 Tx:3233 Rx:3230,Seq:0,Hdr:0,Late:0,Early:0 383 01:14:43 5003 T DSP 1 Tx:3233 Rx:3230,Seq:0,Hdr:0,Late:0,Early:0 384 01:14:48 4996 T DSP 1 Tx:3233 Rx:3230,Seq:0,Hdr:0,Late:0,Early:0

L'utilità di risoluzione dei problemi Dick Tracy può essere utilizzata per visualizzare le modifiche del DSP durante una chiamata fax pass-through sullo switch 6608. L'impostazione appropriata all'interno di Dick Tracy per la risoluzione dei problemi di trasmissione fax su 6608 è 6 set mask 0x32b. Questo output mostra come Dick Tracy cerca il lato di origine di una chiamata passthrough fax che esegue il carico DSP D00403010051. Si tratta della stessa chiamata pass-through fax illustrata in precedenza in questo documento, ma dalla prospettiva gateway di origine di 6608.

22:50:27.680 (DSP) **CRCX** -> Port<19> 22:50:27.680 (DSP6) Current PID(D): S<0xc1b7> E<0x9d52> Last PID(D): S<0x9d52> E<0x9d52> Mode : RECVONLY 22:50:27.690 (DSP) **RTP RxOpen** -> Port<19> **UDP Port<0x7066 (28774)**> 22:50:27.690 (DSP) **RTCP RxOpen** -> Port<19> **UDP Port<0x7067 (28775)**> 22:50:27.690 (DSP) **Voice Mode** -> Port<19> Comp<**G711\_ULAW\_PCM**> agcEnable<0> *!--- The call is setup. The MGCPP CRCX is received, User Datagram Protocol (UDP) ports !--- are opened for RTP and RTP Control Protocol (RTCP), !--- and the call is initially set up for voice with g711ulaw.* 22:50:27.690 (DSP6) Current PID(D): S<0xc1ba> E<0xc1b9> Last PID(D): S<0xc1b9> E<0xc1b9> 22:50:27.690 (DSP6) Current PID(D): S<0xc1bc> E<0xc1bb> Last PID(D): S<0xc1bb> E<0xc1bb> 22:50:27.690 (DSP6) **This port<19> is used for FAX calls** 22:50:27.690 (DSP6) **This port<19> is used for VOICE calls** *!--- This 6608 port is only enabled for voice and fax calls !--- from the Cisco CallManager Admin gateway configuration page. !--- MODEM also appears here if enabled.* 22:50:27.690 (DSP) RQNT -> Port<19> From<GMSG> Enabling Digit Detection Generating CP Tone<RINGBACK> 22:50:27.690 (DSP) Set DSP voice Mode Hold\_state<2> previous state<1> 22:50:27.940 (DSP6) dspChangeChannelState<19> 22:50:27.940 (DSP6) This port<19> is used for VOICE calls 22:50:28.310 (DSP) DSP<6> Chan<3> voicePkts<0> CN<0> rxDur<620> OOS<0> Bad<0> Late<0> Early<0> 22:50:29.310

(DSP) DSP<6> Chan<3> LevSt TxP<64743> TxM<0> RxP<64743> RxM<0> NL<0> ACOM<0> ERL<256> ACT<2> RMNoise<32639> 22:50:30.310 (DSP) DSP<6> Chan<3> fill<0> drain<0> overall loss<1>consecutive loss<0> RFC 2198 loss<0> time<0> max duration<0> min duration<0> 22:50:30.430 (DSP) RQNT -> Port<19> From<GMSG> Enabling Digit Detection Stopping Tones 22:50:30.450 (DSP) **MDCX** -> Port<19> Enabling Digit Detection

### **Mode : SENDRECV**

22:50:30.450 (DSP) **RTP TxOpen** -> **Port<19> Remote IP<14.80.52.17> UDP Port<0x411A (16666)**> 22:50:30.450 (DSP) **RTCP TxOpen** -> **Port<19> Remote IP<14.80.52.17> UDP Port<0x411B (16667)**> *!--- MGCP MDCX opens the audio path in both directions and !--- terminating gateway IP connection information is displayed.* 22:50:32.310 (DSP) DSP<6> Chan<3> VPODSt Clk<0> Del<44> Lo<44>Hi<45> 22:50:33.310 (DSP) DSP<6> Chan<3> VPOESt PR<0> Sil<0>Ret<0> Ov<0> TSE<0> 22:50:34.320 (DSP) DSP<6> Chan<3> ErrSt drRxH<0> drTxOV<0> Rx<272>Tx<195> drTx<0> drRx<0> 22:50:35.320 (DSP) DSP<6> Chan<3> voicePkts<381> CN<0> Dur<7630>, vTxDur<7630> faxTxDur<0> 22:50:36.320 (DSP) DSP<6> Chan<3> voicePkts<292> CN<0> rxDur<5850> OOS<0> Bad<0> Late<0> Early<0> 22:50:37.320 (DSP) DSP<6> Chan<3> LevSt TxP<64791> TxM<0> RxP<64743> RxM<0> NL<0> ACOM<0> ERL<256> ACT<2> RMNoise<65535> 22:50:38.320 (DSP) DSP<6> Chan<3> fill<0> drain<0> overall loss<0>consecutive loss<0> RFC 2198 loss<0> time<0> max duration<0> min duration<0> 22:50:40.100 (DSP) **Report P2P Msg** -> Port<19> **Event<192>** Duration<0> Volume<0>

#### 22:50:40.100 (DSP) **Fax Pass-thru Mode** -> Port<19>

22:50:40.100 (DSP6) Current PID(D): S<0xc3ae> E<0xc387> Last PID(D): S<0xc387> E<0xc387> 22:50:40.100 (DSP6) Current PID(D): S<0xc3b1> E<0xc3b0> Last PID(D): S<0xc3b0> E<0xc3b0> 22:50:40.100 (DSP6) Current PID(D): S<0xc3b3> E<0xc3b2> Last PID(D): S<0xc3b2> E<0xc3b2> 22:50:40.100 (DSP6) Port<19> **P2P<192>** <NONE> ->

*!--- The messages highlighted here are the most important in !--- a fax passthrough transmission. These are the NSEs that are !--- received by the 6608 from the terminating gateway.* 22:50:40.320 (DSP) DSP<6> Chan<3> VPODSt Clk<0> Del<25> Lo<25>Hi<25> 22:50:41.320 (DSP) DSP<6> Chan<3> VPOESt PR<30> Sil<0>Ret<0> Ov<10> TSE<0> 22:50:42.320 (DSP) DSP<6> Chan<3> ErrSt drRxH<0> drTxOV<0> Rx<288>Tx<203> drTx<0> drRx<0> 22:50:43.110 (DSP) **Report P2P Msg** -> Port<19> **Event<192>**

 Duration<0> Volume<0> 22:50:43.110 (DSP6) Port<19> **P2P<192>**

*!--- For some reason, the terminating gateway sent another !--- set of NSE-192 packets and that is why more NSE-192 !--- messages are seen.* 22:50:43.320 (DSP) DSP<6> Chan<3> voicePkts<161> CN<0> Dur<3220>, vTxDur<3220> faxTxDur<0> 22:50:44.320 (DSP) DSP<6> Chan<3> voicePkts<696> CN<0> rxDur<13860> OOS<0> Bad<0> Late<0> Early<1> 22:50:45.320 (DSP) DSP<6> Chan<3> LevSt TxP<64791> TxM<0> RxP<65386> RxM<0> NL<0> ACOM<90> ERL<271> ACT<2> RMNoise<65535> 22:50:45.520 (DSP6) Port<19> Tone<0>

#### 22:50:45.520 (DSP) DSP<6> Port<19> **Fax Tone Detected**

*!--- This should be notification that fax V.21 tones are seen.* 22:50:46.320 (DSP6) Current PID(D): S<0xc4f9> E<0xc4d0> Last PID(D): S<0xc4d0> E<0xc4d0> 22:50:46.320 (DSP) DSP<6> Chan<3> fill<0> drain<0> overall loss<0>consecutive loss<0> RFC 2198 loss<0> time<6> max duration<0> min duration<0> 22:50:48.320 (DSP) DSP<6> Chan<3> VPODSt Clk<0> Del<25> Lo<25>Hi<25> 22:50:49.320 (DSP) DSP<6> Chan<3> VPOESt PR<30> Sil<0>Ret<0> Ov<10> TSE<0> 22:50:50.320 (DSP) DSP<6> Chan<3> ErrSt drRxH<0> drTxOV<0> Rx<297>Tx<212> drTx<0> drRx<0> 22:50:51.320 (DSP) DSP<6> Chan<3> voicePkts<561> CN<0> Dur<11230>, vTxDur<11230> faxTxDur<0> 22:50:52.330 (DSP) DSP<6> Chan<3> voicePkts<1097> CN<0> rxDur<21870> OOS<0> **Bad<0> Late<0> Early<1>** 22:50:53.330 (DSP) DSP<6> Chan<3> LevSt TxP<64847> TxM<0> RxP<65387> RxM<0>

NL<0> ACOM<90> ERL<272> ACT<2> RMNoise<21678>

22:50:54.330 (DSP) DSP<6> Chan<3> fill<0> drain<0> overall loss<0>consecutive loss<0> RFC 2198 loss<0> time<14> max duration<0> min duration<0>

*!--- DSP statistics can be seen over the next minute as the page !--- is transmitted. Check to make sure that there are no errors.* 22:50:56.330 (DSP) DSP<6> Chan<3> VPODSt Clk<0> Del<25> Lo<25>Hi<25> 22:50:57.330 (DSP) DSP<6> Chan<3> VPOESt PR<30> Sil<0>Ret<0> Ov<10> TSE<0> 22:50:58.330 (DSP) DSP<6> Chan<3> ErrSt drRxH<0> drTxOV<0> Rx<305>Tx<219> drTx<0> drRx<0> 22:50:59.330 (DSP) DSP<6> Chan<3> voicePkts<961> CN<0> Dur<19230>, vTxDur<19230> faxTxDur<0> 22:51:00.330 (DSP) DSP<6> Chan<3> voicePkts<1497> CN<0> rxDur<29880> OOS<0> Bad<0> Late<0> Early<1> 22:51:01.330 (DSP) DSP<6> Chan<3> LevSt TxP<64827> TxM<0> RxP<65387> RxM<0> NL<0> ACOM<0> ERL<272> ACT<2> RMNoise<48312> 22:51:02.330 (DSP) DSP<6> Chan<3> fill<0> drain<0> overall loss<0>consecutive loss<0> RFC 2198 loss<0> time<22> max duration<0> min duration<0> 22:51:04.330 (DSP) DSP<6> Chan<3> VPODSt Clk<0> Del<25> Lo<25>Hi<25> 22:51:05.330 (DSP) DSP<6> Chan<3> VPOESt PR<30> Sil<0>Ret<0> Ov<10> TSE<0> 22:51:06.330 (DSP) DSP<6> Chan<3> ErrSt drRxH<0> drTxOV<0> Rx<313>Tx<226> drTx<0> drRx<0> 22:51:07.330 (DSP) DSP<6> Chan<3> voicePkts<1362> CN<0> Dur<27240>, vTxDur<27240> faxTxDur<0> 22:51:08.330 (DSP) DSP<6> Chan<3> voicePkts<1898> CN<0> rxDur<37880> OOS<0> Bad<0> Late<0> Early<1> 22:51:09.330 (DSP) DSP<6> Chan<3> LevSt TxP<64803> TxM<0> RxP<65381> RxM<0> NL<0> ACOM<90> ERL<272> ACT<2> RMNoise<52280> 22:51:10.340 (DSP) DSP<6> Chan<3> fill<0> drain<0> overall loss<0>consecutive loss<0> RFC 2198 loss<0> time<30> max duration<0> min duration<0> 22:51:12.340 (DSP) DSP<6> Chan<3> VPODSt Clk<0> Del<25> Lo<25>Hi<25> 22:51:13.340 (DSP) DSP<6> Chan<3> VPOESt PR<30> Sil<0>Ret<0> Ov<10> TSE<0> 22:51:14.340 (DSP) DSP<6> Chan<3> ErrSt drRxH<0> drTxOV<0> Rx<321>Tx<233> drTx<0> drRx<0> 22:51:15.340 (DSP) DSP<6> Chan<3> voicePkts<1762> CN<0> Dur<35250>, vTxDur<35250> faxTxDur<0> 22:51:16.340 (DSP) DSP<6> Chan<3> voicePkts<2298> CN<0> rxDur<45890> OOS<0> Bad<0> Late<0> Early<1> 22:51:17.340 (DSP) DSP<6> Chan<3> LevSt TxP<64833> TxM<0> RxP<65391> RxM<0> NL<0> ACOM<0> ERL<272> ACT<2> RMNoise<22856> 22:51:18.340 (DSP) DSP<6> Chan<3> fill<0> drain<0> overall loss<0>consecutive loss<0> RFC 2198 loss<0> time<38> max duration<0> min duration<0> 22:51:20.340 (DSP) DSP<6> Chan<3> VPODSt Clk<0> Del<25> Lo<25>Hi<25> 22:51:21.340 (DSP) DSP<6> Chan<3> VPOESt PR<30> Sil<0>Ret<0> Ov<10> TSE<0> 22:51:22.340 (DSP) DSP<6> Chan<3> ErrSt drRxH<0> drTxOV<0> Rx<329>Tx<240> drTx<0> drRx<0> 22:51:23.340 (DSP) DSP<6> Chan<3> voicePkts<2163> CN<0> Dur<43260>, vTxDur<43260> faxTxDur<0> 22:51:24.340 (DSP) DSP<6> Chan<3> voicePkts<2698> CN<0> rxDur<53900> OOS<0> Bad<0> Late<0> Early<1> 22:51:25.340 (DSP) DSP<6> Chan<3> LevSt TxP<64812> TxM<0> RxP<65381> RxM<0> NL<0> ACOM<90> ERL<272> ACT<2> RMNoise<11873> 22:51:26.340 (DSP) DSP<6> Chan<3> fill<0> drain<0> overall loss<0>consecutive loss<0> RFC 2198 loss<0> time<46> max duration<0> min duration<0> 22:51:28.350 (DSP) DSP<6> Chan<3> VPODSt Clk<0> Del<25> Lo<25>Hi<25> 22:51:29.350 (DSP) DSP<6> Chan<3> VPOESt PR<30> Sil<0>Ret<0> Ov<10> TSE<0> 22:51:30.350 (DSP) DSP<6> Chan<3> ErrSt drRxH<0> drTxOV<0> Rx<337>Tx<247> drTx<0> drRx<0> 22:51:31.350 (DSP) DSP<6> Chan<3> voicePkts<2563> CN<0> Dur<51270>, vTxDur<51270> faxTxDur<0> 22:51:32.350 (DSP) DSP<6> Chan<3> voicePkts<3099> CN<0> rxDur<61910> OOS<0> Bad<0> Late<0> Early<1> 22:51:33.350 (DSP) DSP<6> Chan<3> LevSt TxP<64827> TxM<0> RxP<65391> RxM<0> NL<0> ACOM<0> ERL<272> ACT<2> RMNoise<51013> 22:51:34.350 (DSP) DSP<6> Chan<3> fill<0> drain<0> overall loss<0>consecutive loss<0> RFC 2198 loss<0> time<54> max duration<0> min duration<0> 22:51:36.350 (DSP) DSP<6> Chan<3> VPODSt Clk<0> Del<25> Lo<25>Hi<25> 22:51:37.350 (DSP) DSP<6> Chan<3> VPOESt PR<30> Sil<0>Ret<0> Ov<10> TSE<0> 22:51:38.350 (DSP) DSP<6> Chan<3> ErrSt drRxH<0> drTxOV<0> Rx<345>Tx<254> drTx<0> drRx<0> 22:51:39.350 (DSP) DSP<6> Chan<3> voicePkts<2963> CN<0> Dur<59270>, vTxDur<59270> faxTxDur<0> 22:51:40.350 (DSP) DSP<6> Chan<3> voicePkts<3499> CN<0> rxDur<69920> OOS<0> Bad<0> Late<0> Early<1> 22:51:41.350 (DSP) DSP<6> Chan<3> LevSt TxP<65096> TxM<0> RxP<64842> RxM<0> NL<0> ACOM<64436> ERL<272> ACT<2> RMNoise<62835> 22:51:42.350 (DSP) DSP<6> Chan<3> fill<0> drain<0> overall loss<0>consecutive loss<0> RFC 2198 loss<0> time<62> max duration<0> min duration<0> 22:51:43.120 (DSP) DSP<6> Port<19> Silence Detected 22:51:43.770 (DSP) MDCX -> Port<19> Enabling Digit Detection Mode : RECVONLY 22:51:43.770 (DSP) Set DSP Idle<HOLD>, hold\_state<1> previous state<2> 22:51:43.770 (DSP) RTP TxClose -> Port<19> 22:51:43.800 (DSP) **DLCX ->** Port<19> From<GMSG > 22:51:43.800 (DSP) **RTP RxClose** -> Port<19> 22:51:43.800 **Pkts Rcvd<3671> Pkts Lost<0> Total Pkts Lost<0>** 22:51:43.800 Underrun<0> Overrun<0> 22:51:43.800 (DSP6) Current PID(D): S<0xd06e> E<0xd058> Last PID(D): S<0xd058> E<0xd058> *!--- MGCP DLCX tears down the call and there are !--- no lost packets recorded.*

### <span id="page-9-0"></span>Fax Relay

Il fax relay si differenzia dal fax passthrough in quanto i DSP decodificano la segnalazione fax proveniente dai fax e quindi utilizzano un protocollo fax relay per trasferire le informazioni all'altro fax gateway. I DSP svolgono un ruolo attivo nella comunicazione con i fax a entrambe le estremità. Può essere visualizzato come ogni fax che esegue una sessione fax con il gateway fax connesso direttamente. I gateway comunicano quindi tramite il protocollo fax relay.

Cisco fax relay è un protocollo proprietario utilizzato tra i gateway durante il fax relay.

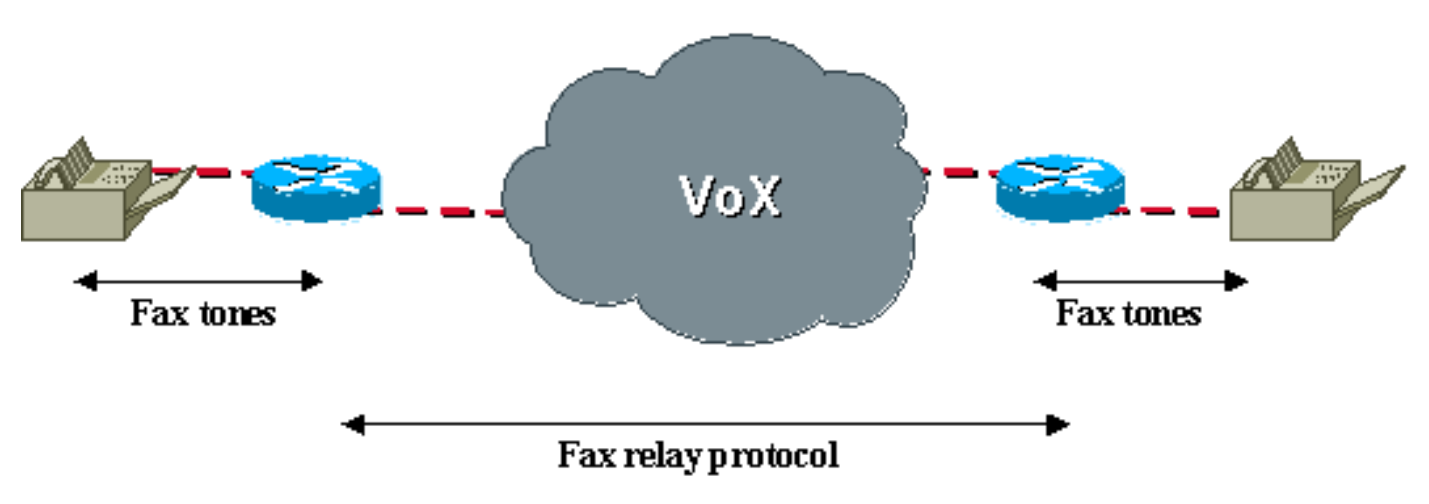

### Chiamata fax relay tramite rete VoX

## <span id="page-10-0"></span>Configurazione Fax Relay

La configurazione del fax relay nei modelli VG248 e 6608 è semplice. Questa è anche l'operazione predefinita di entrambi i dispositivi. Se i valori predefiniti non sono stati modificati, non è necessario configurare alcun elemento. Sul VG248 accertarsi di configurare questa opzione:

• Selezionare Configura > Telefonia > Parametri specifici della porta > *<porta di selezione>* > Fax relay > abilitato.

In questo menu sono disponibili le opzioni Fax Relay Error Correction Mode (ECM) e Fax Relay NSF. È possibile utilizzarli per impedire l'ECM per una chiamata fax o per modificare il valore NSF. Per ulteriori informazioni su questi parametri, vedere la sezione [Risoluzione dei problemi di Fax](#page-11-0) [Relay](#page-11-0) di questo documento.

Quando si configura Configure > Telephony > Advanced settings, è possibile configurare sul VG248 altre opzioni di inoltro fax:

- Dimensioni payload Fax Relay consente all'utente di regolare il numero di byte contenuti in ogni pacchetto. L'impostazione predefinita è 20 byte ed è possibile immettere un valore fino a 48 byte.
- **Velocità massima Fax Relay** consente di limitare le transazioni fax Relay a una determinata velocità in modo da utilizzare una larghezza di banda inferiore.
- È possibile utilizzare Ritardo playout Fax Relay per regolare il buffer di jitter del relay fax.

Sul modello 6608, verificare che la casella fax relay sia selezionata nella finestra di configurazione del gateway 6608 su Cisco CallManager.

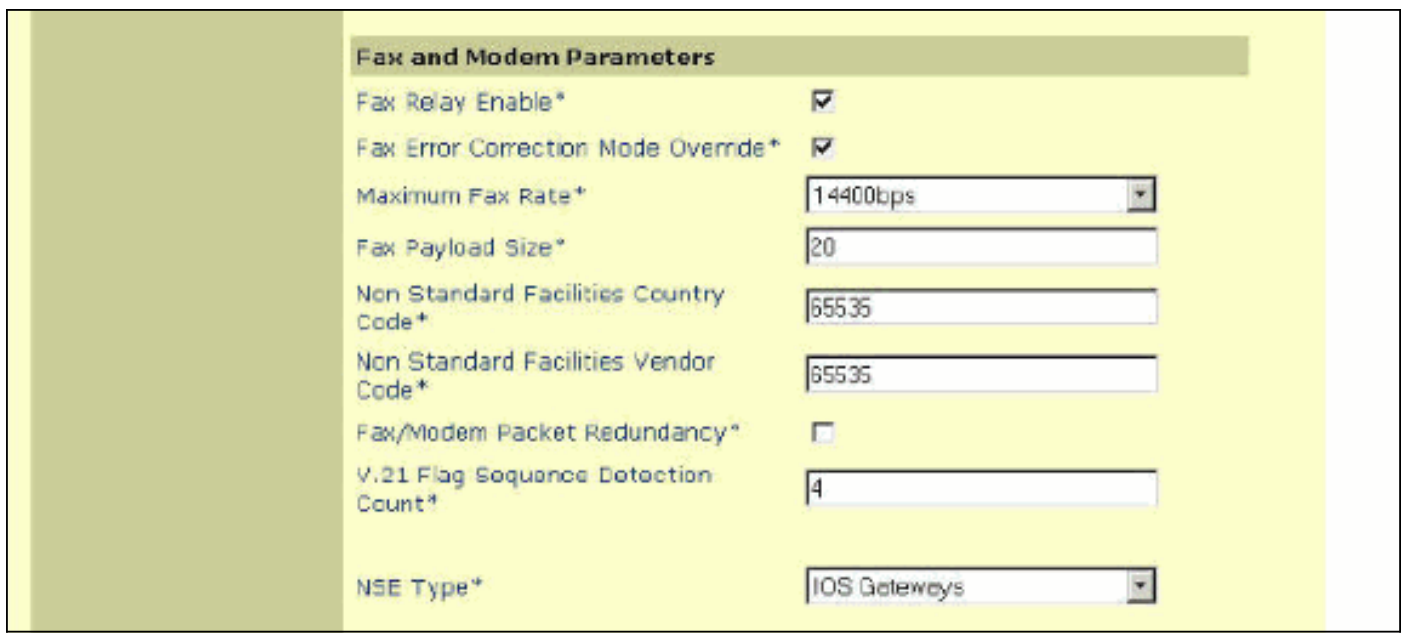

Quando l'inoltro fax è abilitato, sono disponibili altre opzioni. Queste opzioni non sono disponibili quando è configurato il passthrough fax. Tuttavia, è possibile concludere tecnicamente che le opzioni sono disponibili perché possono essere configurate indipendentemente dal fatto che Fax Relay sia abilitato o meno. Hanno effetto solo se l'inoltro fax è abilitato. Di seguito sono riportate le opzioni aggiuntive disponibili sullo switch 6608 quando è abilitato il relay fax:

- L'override della modalità di correzione degli errori fax consente di disabilitare ECM per lo switch 6608 anche se i dispositivi fax sono in grado di trasmettere ECM.
- Massima velocità fax consente di controllare la massima velocità di connessione. Questa opzione può essere utilizzata per limitare le chiamate fax a una determinata larghezza di banda.
- Dimensioni payload fax consente di controllare il numero di campioni di fax inseriti in un pacchetto fax.
- Il codice paese delle strutture non standard consente di ignorare i campi del paese NSF per impedire codifiche proprietarie.
- Il codice del fornitore delle strutture non standard consente la sostituzione del campo del fornitore NSF per impedire la codifica proprietaria.
- V.21 Flag Sequence Detection Count consente di configurare il numero di flag necessari per passare al fax relay.

La maggior parte di queste impostazioni di inoltro fax può essere mantenuta come predefinita, a meno che non siano necessarie modifiche per risolvere problemi specifici o problemi di larghezza di banda.

## <span id="page-11-0"></span>Risoluzione dei problemi di Fax Relay

Controllare questi elementi durante la risoluzione dei problemi relativi a Fax Relay. Tenere presente che molti dei passaggi iniziali per la risoluzione dei problemi relativi a Fax Relay sono gli stessi di Fax Passthrough. Nella maggior parte dei casi, un problema che provoca il fallimento di uno dei due causa il fallimento dell'altro.

1. Verificare che l'inoltro fax sia abilitato su entrambi i gateway.Sullo switch 6608, verificare che la casella sia selezionata accanto a fax relay nella finestra di configurazione del gateway Cisco CallManager. Sul VG248, verificare che sia abilitato sui parametri specifici della porta

in Telephony settings (Impostazioni telefonia). Verificare inoltre che le chiamate vocali funzionino tramite le stesse porte e che i dispositivi fax funzionino correttamente tramite la rete PSTN. Provare inoltre a utilizzare il passthrough fax per verificare se funziona.

- 2. Controllare la 6608 per eventuali errori. Questa è la stessa procedura illustrata in precedenza per il passthrough fax.
- 3. Controllare le impostazioni ECM.Quando i dispositivi fax accettano di utilizzare l'ECM, tendono ad essere meno tolleranti nei confronti di ritardi, jitter o perdite di pacchetti. Quando i fax si connettono ma non sono in grado di completare correttamente la trasmissione, disattivare ECM sui fax o sui gateway. Sullo switch 6608, è possibile eseguire questa operazione quando si seleziona l'opzione ECM Override mentre si è sul VG248. È possibile disabilitare ECM quando si accede ai parametri specifici della porta nel menu Telephony configuration.
- Controllare le impostazioni NSF.Alcuni fax eseguono tentativi di codifica e messaggi 4. proprietari se riconoscono un parametro NSF compatibile proveniente dall'altro dispositivo fax. In questo modo viene interrotto il fax relay che decodifica i messaggi fax in base allo standard T.30. Se si utilizzano messaggi proprietari, Cisco fax relay non sa come decodificare tali segnali. Il sintomo principale di questo problema è che i fax si connettono inizialmente, ma prima di inviare qualsiasi pagina interrompe la chiamata. Un problema NSF non si verifica molto spesso. La trasmissione via fax o la modifica dell'NSF in un ID falso consente di risolvere facilmente qualsiasi problema relativo all'NSF. Nello switch 6608, i codici NSF iniziali relativi al paese e al fornitore sono impostati su 65535. Se si imposta su 0, il dispositivo fax collegato non verrà identificato come dispositivo in grado di supportare i messaggi proprietari. Per il VG248, la stessa operazione può essere eseguita quando si configurano i parametri specifici della porta di telefonia per impostare il fax NSF su 000000.
- 5. Sul VG248, è disponibile un'opzione per modificare il buffer di riproduzione del fax relay. È estremamente raro che questa impostazione venga modificata rispetto all'impostazione predefinita di 300 ms. Tuttavia, può essere utile in situazioni in cui il jitter o il ritardo è elevato.Si trova in Impostazioni avanzate del menu Configurazione. È importante notare che il buffer di jitter fax/modem 6608 è fissato a 300 ms e non sembra esserci un modo per modificare tale valore. I parametri di ritardo di playout nella pagina di configurazione del gateway 6608 si applicano solo alle chiamate vocali.

### <span id="page-12-0"></span>Debug Cisco Fax Relay

Come per il fax passthrough, ci sono notifiche di segnalazione che hanno luogo come la transizione 6608 e VG248 alla modalità fax relay. Con la funzione passthrough, il messaggio principale è l'invio del NSE-192. Questo messaggio viene generato anche con il fax relay Cisco, dove vengono scambiati anche i tipi di messaggi PT-96 e PT-97. Il NSE-192 viene inviato utilizzando il payload RTP di tipo 100 e il tipo di evento è 192. Con il fax relay Cisco, l'evento NSE-192 in RTP PT-100 si verifica ancora non appena si sente il tono 2100 Hz ANS/CED. Tuttavia, quando vengono rilevati i flag HDLC fax modulati da V.21, viene eseguita una transizione a Cisco Fax Relay utilizzando i tipi di payload RTP 96 e 97, come mostrato nel diagramma.

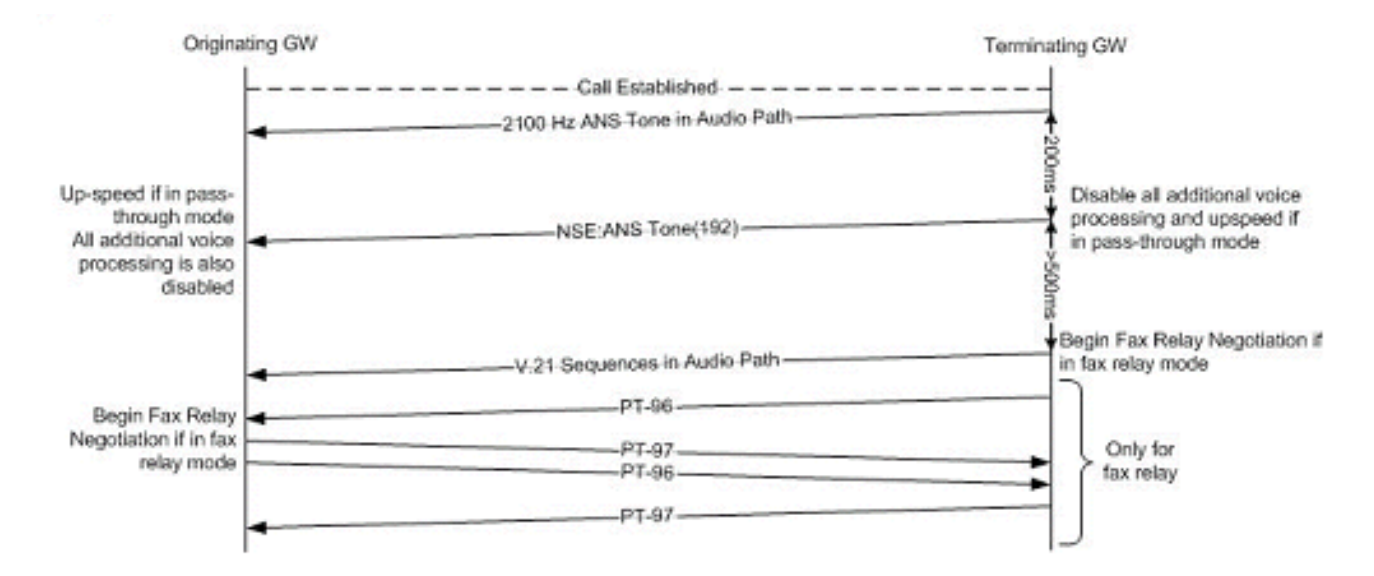

Il relay fax esegue il debug dell'output dei messaggi fax T.30 di base in corso. In questo diagramma viene mostrato il messaggio T.30 di base per un semplice fax non ECM di 1 pagina. Sono presenti altri messaggi T.30, ma questo dovrebbe fornire un'idea del flusso di messaggi e di ciò che ci si può aspettare nel debug dell'inoltro fax. Per altri messaggi T.30, fate riferimento alla specifica T.30.

### G3 Fax messaging per un semplice fax di una pagina

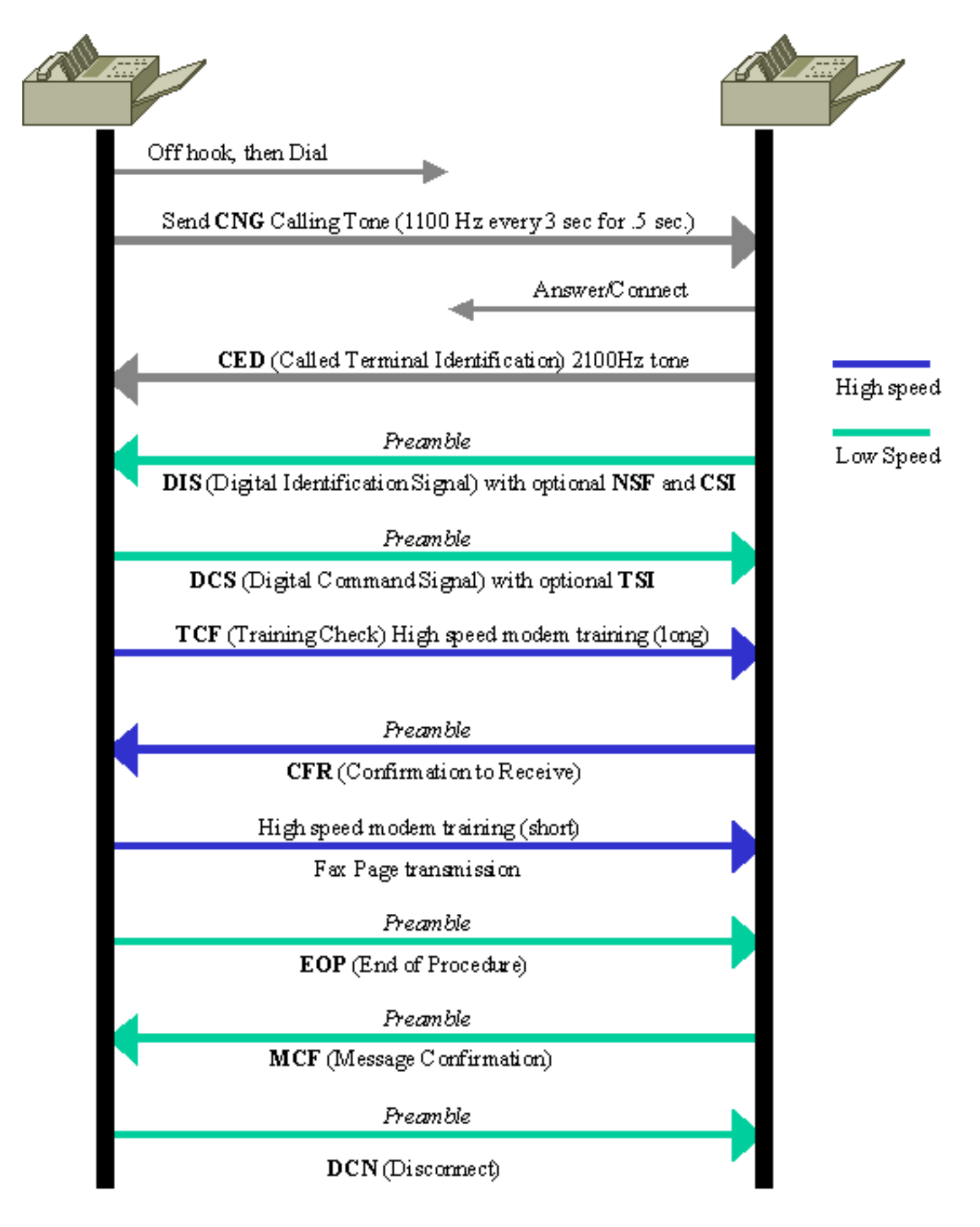

Èutile comprendere la direzione del messaggio quando si esaminano i debug dell'inoltro fax. Il diagramma mostra la direzione del messaggio a seconda che il messaggio T.30 sia preceduto da un fr-msg-det o da un fr-msg-tx.

Direzione messaggio DSP per debug fax relay t30 all

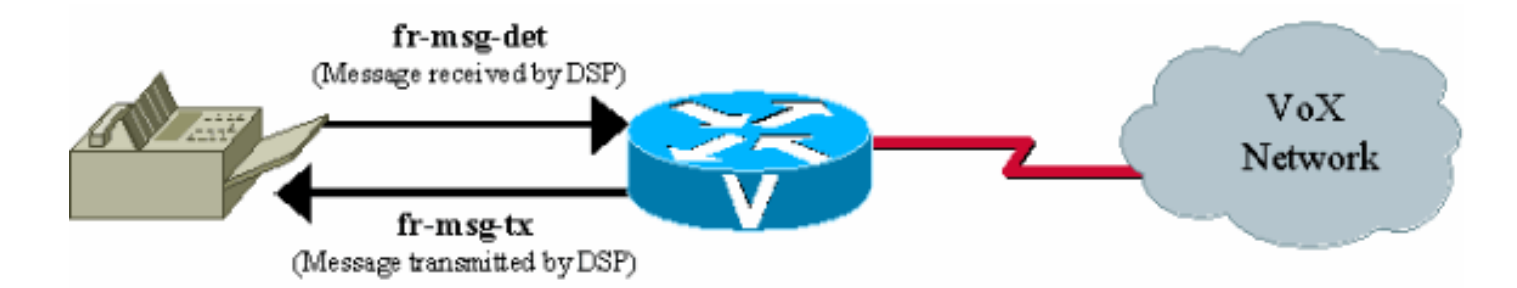

Su VG248, il livello di registrazione nel registro eventi può essere impostato per raccogliere il fax relay per una porta specificata. Questo output è una traccia del registro eventi di inoltro fax per una chiamata fax terminata sulla porta VG248 13. L'unica traccia abilitata è FaxRelay.

#Time Delta Source Message ---- -------------- ------------ ---------------------- 0 23:08:25 0 I OS Event log cleared 1 23:09:09 44s I **POTS 13 Incoming call** 2 23:09:12 2515 I **POTS 13 Off hook** *!--- Incoming call received on POTS port 13.* 3 23:09:12 16 I DSP 13 **Setting up G.711 mu law voice channel** 4 23:09:12 50 I POTS 13 **Call 1 connected** *!--- Call connected using g711ulaw.* 5 23:09:22 9850 I DSP 13 **Entering passthrough mode** *!--- Passthrough mode started, NSE-192 sent, CED detected.* 6 23:09:25 3118 I DSP 13 **Entering Cisco fax relay mode** *!--- Fax relay negotiation started, PT-96 & PT-97.* 7 23:09:25 41 T FaxRelay13 2591101559 0 80 0 2 1277 0 0 0 8 23:09:25 14 T FaxRelay13 2591101559 0 49 0 2 1277 0 0 0 9 23:09:25 15 T FaxRelay13 2591101559 0 40 0 2 1277 1 0 0 10 23:09:25 13 T FaxRelay13 2591101559 0 1 0 2 1277 A 0 0 11 23:09:25 14 I FaxRelay13 2591101559 **fr-entered** (10 ms) *!--- Fax relay transition complete.* 12 23:09:25 14 T FaxRelay13 2591101560 0 C2 0 2 1278 2 0 0 13 23:09:25 13 T FaxRelay13 2591101560 0 C3 0 2 1278 0 0 0 14 23:09:25 15 T FaxRelay13 2591101560 0 C1 0 2 1278 2 0 0 15 23:09:25 94 T FaxRelay13 2591101751 0 C7 0 2 1337 2 0 0 16 23:09:25 16 T FaxRelay13 2591101760 0 83 0 2 1340 3 0 0 17 23:09:25 14 T FaxRelay13 2591101760 0 49 0 2 1340 3 0 0 18 23:09:26 587 T FaxRelay13 2591102370 0 8B 0 2 15A2 FF 0 0 19 23:09:26 13 T FaxRelay13 2591102370 0 4B 0 2 15A2 21 0 0 20 23:09:26 36 T FaxRelay13 2591102420 0 8C 0 2 15D4 2 0 0 21 23:09:26 13 I FaxRelay13 2591102420 **fr-msg-det CSI** *!--- Called Subscriber Identification (CSI) received on local POTS.* 22 23:09:26 527 T FaxRelay13 2591102960 0 49 0 2 17F0 6 0 0 23 23:09:27 210 T FaxRelay13 2591103170 0 8B 0 2 18C2 FF 0 0 24 23:09:27 30 T FaxRelay13 2591103200 0 90 0 2 18E0 0 0 0 25 23:09:27 20 T FaxRelay13 2591103220 0 8C 0 2 18F4 1 0 0 26 23:09:27 14 I FaxRelay13 2591103220 **fr-msg-det DIS** *!--- Digital Identification Signal (DIS) received on local POTS port.* 27 23:09:27 225 T FaxRelay13 2591103460 0 49 0 2 19E4 6 0 0 28 23:09:27 122 T FaxRelay13 2591103580 0 C4 0 2 1A5C 2 0 0 29 23:09:27 13 T FaxRelay13 2591103580 0 C2 0 2 1A5C 2 0 0 30 23:09:27 15 T FaxRelay13 2591103580 0 C3 0 2 1A5C 0 0 0 31 23:09:27 14 T FaxRelay13 2591103590 0 49 0 2 1A66 0 0 0 32 23:09:27 14 T FaxRelay13 2591103590 0 83 0 2 1A66 1 0 0 33 23:09:27 13 T FaxRelay13 2591103590 0 C2 0 2 1A66 2 0 0 34 23:09:27 14 T FaxRelay13 2591103590 0 C3 0 2 1A66 0 0 0 35 23:09:28 885 T FaxRelay13 2591104550 0 47 0 2 1E26 1 0 0 36 23:09:28 289 T FaxRelay13 2591104840 0 83 0 2 1F48 6 0 0 37 23:09:28 14 T FaxRelay13 2591104840 0 C2 0 2 1F48 4 0 0 38 23:09:28 14 T FaxRelay13 2591104840 0 C3 0 2 1F48 0 0 0 39 23:09:28 13 T FaxRelay13 2591104840 0 C1 0 2 1F48 3 0 0 40 23:09:28 39 T FaxRelay13 2591104920 0 C9 0 2 1F98 352 0 0 41 23:09:29 589 T FaxRelay13 2591105510 0 47 0 2 21E6 2 0 0 42 23:09:29 14 T FaxRelay13 2591105510 0 48 0 2 21E6 1 0 0 43 23:09:29 276 T FaxRelay13 2591105800 0 8B 0 2 2308 FF 0 0 44 23:09:29 51 T FaxRelay13 2591105850 0 8C 0 2 233A 42 0 0 45 23:09:29 13 I FaxRelay13 2591105850 **fr-msg-tx TSI** *!--- Transmitting Subscriber Identification (TSI) sent out local POTS.* 46 23:09:29 13 T FaxRelay13 2591105850 0 D0 0 2 233A 23 0 0 47 23:09:29 15 T FaxRelay13 2591105850 0 C1 0 2 233A 4 0 0 48 23:09:29 208 T FaxRelay13 2591106100 0 4D 0 2 2434 0 0 0 49 23:09:30 390 T FaxRelay13 2591106490 0 C1 0 2 25BA 3 0 0 50 23:09:30 109 T FaxRelay13 2591106600 0 8B 0 2 2628 FF 0 0 51 23:09:30 14 T FaxRelay13 2591106610 0 4D 0 2 2632 0 0 0 52 23:09:30 14 T FaxRelay13 2591106620 0 90 0 2 263C 0 0 0 53 23:09:30 22 T FaxRelay13 2591106650 0 8C 0 2 265A 41 0 0 54 23:09:30 14 I

*!--- Digital Command Signal (DCS) transmitted out local POTS.* 55 23:09:30 13 T FaxRelay13 2591106650 0 D0 0 2 265A 5 0 0 56 23:09:30 15 T FaxRelay13 2591106650 0 C1 0 2 265A 4 0 0 57

FaxRelay13 2591106650 **fr-msg-tx DCS**

23:09:30 27 T FaxRelay13 2591106720 0 47 0 2 26A0 0 0 0 58 23:09:30 14 T FaxRelay13 2591106720 0 48 0 2 26A0 0 0 0 59 23:09:30 87 T FaxRelay13 2591106820 0 47 0 2 2704 3 0 0 60 23:09:30 70 T FaxRelay13 2591106890 0 8E 0 2 274A 9 0 0 61 23:09:30 110 T FaxRelay13 2591107000 0 C1 0 2 27B8 3 0 0 62 23:09:30 19 T FaxRelay13 2591107020 0 83 0 2 27CC 1 0 0 63 23:09:30 41 T FaxRelay13 2591107060 0 83 0 2 27F4 8 0 0 64 23:09:31 70 T FaxRelay13 2591107130 0 C2 0 2 283A 0 0 0 65 23:09:31 14 T FaxRelay13 2591107130 0 C3 0 2 283A 0 0 0 66 23:09:31 14 T FaxRelay13 2591107130 0 C1 0 2 283A 0 0 0 67 23:09:31 14 T FaxRelay13 2591107140 0 C9 0 2 2844 3C 0 0 68 23:09:31 29 T FaxRelay13 2591107200 0 C2 0 2 2880 1 0 0 69 23:09:31 13 T FaxRelay13 2591107200 0 C3 0 2 2880 C 0 0 70 23:09:31 14 T FaxRelay13 2591107200 0 C1 0 2 2880 1 0 0 71 23:09:31 14 T FaxRelay13 2591107211 0 C2 0 2 288B 3 0 0 72 23:09:31 14 T FaxRelay13 2591107211 0 C3 0 2 288B C 0 0 73 23:09:31 14 T FaxRelay13 2591107211 0 C1 0 2 288B 5 0 0 74 23:09:32 1118 T FaxRelay13 2591108390 0 47 0 2 2D26 4 0 0 75 23:09:32 15 T FaxRelay13 2591108390 0 48 0 2 2D26 2 0 0 76 23:09:32 265 T FaxRelay13 2591108670 0 8A 0 2 2E3E 0 0 0 *!--- High speed training takes place but this debug !- -- only decodes low speed messaging.* 77 23:09:32 180 T FaxRelay13 2591108850 0 D0 0 2 2EF2 A 0 0 78 23:09:32 14 T FaxRelay13 2591108850 0 C1 0 2 2EF2 6 0 0 79 23:09:33 1075 T FaxRelay13 2591109940 0 47 0 2 3334 0 0 0 80 23:09:33 13 T FaxRelay13 2591109940 0 48 0 2 3334 0 0 0 81 23:09:34 267 T FaxRelay13 2591110220 0 83 0 2 344C 1 0 0 82 23:09:34 180 T FaxRelay13 2591110400 0 C1 0 2 3500 7 0 0 83 23:09:34 20 T FaxRelay13 2591110420 0 C2 0 2 3514 0 0 0 84 23:09:34 14 T FaxRelay13 2591110420 0 C3 0 2 3514 0 0 0 85 23:09:34 15 T FaxRelay13 2591110420 0 C1 0 2 3514 0 0 0 86 23:09:34 13 T FaxRelay13 2591110430 0 C2 0 2 351E 1 0 0 87 23:09:34 14 T FaxRelay13 2591110430 0 C3 0 2 351E 8 0 0 88 23:09:34 14 T FaxRelay13 2591110430 0 C1 0 2 351E 1 0 0 89 23:09:34 292 T FaxRelay13 2591110781 0 C7 0 2 367D 1 0 0 90 23:09:34 14 T FaxRelay13 2591110790 0 83 0 2 3686 3 0 0 91 23:09:34 14 T FaxRelay13 2591110790 0 49 0 2 3686 3 0 0 92 23:09:34 14 T FaxRelay13 2591110791 0 C2 0 2 3687 2 0 0 93 23:09:34 15 T FaxRelay13 2591110791 0 C3 0 2 3687 0 0 0 94 23:09:34 13 T FaxRelay13 2591110791 0 C1 0 2 3687 2 0 0 95 23:09:34 118 T FaxRelay13 2591110971 0 C7 0 2 373A 2 0 0 96 23:09:34 14 T FaxRelay13 2591110980 0 85 0 2 3744 0 0 0 97 23:09:35 685 T FaxRelay13 2591111670 0 8B 0 2 39F6 FF 0 0 98 23:09:35 14 T FaxRelay13 2591111670 0 4B 0 2 39F6 21 0 0 99 23:09:35 14 T FaxRelay13 2591111700 0 90 0 2 3A14 0 0 0 100 23:09:35 32 T FaxRelay13 2591111730 0 8C 0 2 3A32 21 0 0 101 23:09:35 14 I FaxRelay13 2591111730 **fr-msg-det CFR**

*!--- Confirmation to Receive (CFR) message received on local POTS.* 102 23:09:35 13 T FaxRelay13 2591111730 0 49 0 2 3A32 6 0 0 103 23:09:35 92 T FaxRelay13 2591111850 0 C4 0 2 3AAA 2 0 0 104 23:09:35 14 T FaxRelay13 2591111860 0 49 0 2 3AB4 0 0 0 105 23:09:35 14 T FaxRelay13 2591111860 0 83 0 2 3AB4 1 0 0 106 23:09:35 14 T FaxRelay13 2591111860 0 C2 0 2 3AB4 1 0 0 107 23:09:35 14 T FaxRelay13 2591111860 0 C3 0 2 3AB4 8 0 0 108 23:09:35 14 T FaxRelay13 2591111860 0 C1 0 2 3AB4 1 0 0 109 23:09:36 779 T FaxRelay13 2591112700 0 47 0 2 3DFC 3 0 0 110 23:09:36 290 T FaxRelay13 2591112990 0 83 0 2 3F1E 7 0 0 111 23:09:36 14 T FaxRelay13 2591112991 0 C2 0 2 3F1F 3 0 0 112 23:09:36 15 T FaxRelay13 2591112991 0 C3 0 2 3F1F 8 0 0 113 23:09:36 14 T FaxRelay13 2591112991 0 C1 0 2 3F1F 5 0 0 114 23:09:36 14 T FaxRelay13 2591113010 0 47 0 2 3F32 4 0 0 115 23:09:36 14 T FaxRelay13 2591113010 0 48 0 2 3F32 2 0 0 116 23:09:37 289 T FaxRelay13 2591113350 0 8A 0 2 4086 0 0 0 117 23:09:37 21 T FaxRelay13 2591113370 0 D0 0 2 409A B 0 0 118 23:09:37 13 T FaxRelay13 2591113371 0 C1 0 2 409B 6 0 0 119 23:10:22 45s T FaxRelay13 2591158870 0 47 0 2 F256 0 0 0 120 23:10:22 14 T FaxRelay13 2591158870 0 48 0 2 F256 0 0 0 121 23:10:23 247 T FaxRelay13 2591159130 0 47 0 2 F35A 1 0 0 122 23:10:23 59 T FaxRelay13 2591159190 0 CF 0 2 F396 4236 0 0 123 23:10:23 14 T FaxRelay13 2591159200 0 CF 0 2 F3A0 4236 0 0 124 23:10:23 15 T FaxRelay13 2591159210 0 CF 0 2 F3AA 4236 0 0 *!--- Fax page is sent using high speed negotiated modulation.* 125 23:10:23 14 T FaxRelay13 2591159220 0 83 0 2 F3B4 1 0 0 126 23:10:23 14 T FaxRelay13 2591159220 0 D1 0 2 F3B4 4236 0 0 127 23:10:23 14 T FaxRelay13 2591159220 0 C1 0 2 F3B4 7 0 0 128 23:10:23 14 T FaxRelay13 2591159240 0 C2 0 2 F3C8 0 0 0 129 23:10:23 14 T FaxRelay13 2591159240 0 C3 0 2 F3C8 0 0 0 130 23:10:23 14 T FaxRelay13 2591159240 0 C1 0 2 F3C8 0 0 0 131 23:10:23 14 T FaxRelay13 2591159250 0 C9 0 2 F3D2 3C 0 0 132 23:10:23 15 T FaxRelay13 2591159280 0 83 0 2 F3F0 6 0 0 133 23:10:23 13 T FaxRelay13 2591159310 0 C2 0 2 F40E 1 0 0 134 23:10:23 14 T FaxRelay13 2591159310 0 C3 0 2 F40E 8 0 0 135 23:10:23 14 T FaxRelay13 2591159310 0 C1 0 2 F40E 1 0 0 136 23:10:23 13 T FaxRelay13 2591159321 0 C2 0 2 F419 4 0 0 137 23:10:23 14 T FaxRelay13 2591159321 0 C3 0 2 F419 0 0 0 138 23:10:23 14 T FaxRelay13 2591159321 0 C1 0 2 F419 3 0 0 139 23:10:23 15 T FaxRelay13 2591159400 0 C9 0 2 F468 352 0 0 140 23:10:23 630 T FaxRelay13 2591160060 0 47 0 2 F6FC 2 0 0 141 23:10:23 14 T FaxRelay13 2591160060 0 48 0 2 F6FC 1 0 0 142 23:10:23 46 T FaxRelay13 2591160120 0 4D 0 2 F738 0 0 0 143 23:10:24 120 T FaxRelay13 2591160240 0 47 0 2 F7B0 0 0 0 144 23:10:24 13 T FaxRelay13 2591160240 0 48 0 2 F7B0 0 0 0 145 23:10:24 156 T FaxRelay13 2591160410 0 8B 0 2 F85A FF 0 0 146 23:10:24 29 T FaxRelay13 2591160440 0 90 0 2 F878 0 0 0 147 23:10:24 20 T FaxRelay13 2591160460 0 8C 0 2 F88C 74 0 0 148 23:10:24 15 I FaxRelay13 2591160460 **fr-msg-tx EOP** *!--- End Of Procedure (EOP) transmitted out of local POTS.* 149 23:10:24 13 T FaxRelay13 2591160470 0 D0 0 2 F896 28 0 0 150 23:10:24 14 T FaxRelay13 2591160470 0 C1 0 2 F896 4 0 0 151

23:10:24 70 T FaxRelay13 2591160570 0 C1 0 2 F8FA 3 0 0 152 23:10:24 19 T FaxRelay13 2591160590 0 83 0 2 F90E 1 0 0 153 23:10:24 120 T FaxRelay13 2591160710 0 C2 0 2 F986 0 0 0 154 23:10:24 14 T FaxRelay13 2591160710 0 C3 0 2 F986 0 0 0 155 23:10:24 14 T FaxRelay13 2591160710 0 C1 0 2 F986 0 0 0 156 23:10:24 14 T FaxRelay13 2591160720 0 C9 0 2 F990 3C 0 0 157 23:10:24 28 T FaxRelay13 2591160780 0 C2 0 2 F9CC 1 0 0 158 23:10:24 14 T FaxRelay13 2591160780 0 C3 0 2 F9CC 8 0 0 159 23:10:24 14 T FaxRelay13 2591160780 0 C1 0 2 F9CC 1 0 0 160 23:10:24 242 T FaxRelay13 2591161051 0 C7 0 2 FADB 1 0 0 161 23:10:24 14 T FaxRelay13 2591161060 0 83 0 2 FAE4 3 0 0 162 23:10:24 14 T FaxRelay13 2591161060 0 49 0 2 FAE4 3 0 0 163 23:10:24 14 T FaxRelay13 2591161061 0 C2 0 2 FAE5 2 0 0 164 23:10:24 14 T FaxRelay13 2591161061 0 C3 0 2 FAE5 0 0 0 165 23:10:24 14 T FaxRelay13 2591161061 0 C1 0 2 FAE5 2 0 0 166 23:10:25 110 T FaxRelay13 2591161231 0 C7 0 2 FB8E 2 0 0 167 23:10:25 14 T FaxRelay13 2591161240 0 85 0 2 FB98 0 0 0 168 23:10:25 715 T FaxRelay13 2591161960 0 8B 0 2 FE68 FF 0 0 169 23:10:25 14 T FaxRelay13 2591161960 0 4B 0 2 FE68 21 0 0 170 23:10:25 16 T FaxRelay13 2591161990 0 90 0 2 FE86 0 0 0 171 23:10:25 20 T FaxRelay13 2591162010 0 8C 0 2 FE9A 31 0 0 172 23:10:25 14 I FaxRelay13 2591162010 **fr-msg-det MCF** *!--- Message Confirmation (MCF) received on local POTS port.* 173 23:10:25 14 T FaxRelay13 2591162010 0 49 0 2 FE9A 6 0 0 174 23:10:26 92 T FaxRelay13 2591162130 0 C4 0 2 FF12 2 0 0 175 23:10:26 14 T FaxRelay13 2591162140 0 49 0 2 FF1C 0 0 0 176 23:10:26 14 T FaxRelay13 2591162140 0 83 0 2 FF1C 1 0 0 177 23:10:26 14 T FaxRelay13 2591162140 0 C2 0 2 FF1C 1 0 0 178 23:10:26 14 T FaxRelay13 2591162140 0 C3 0 2 FF1C 8 0 0 179 23:10:26 14 T FaxRelay13 2591162140 0 C1 0 2 FF1C 1 0 0 180 23:10:27 958 T FaxRelay13 2591163160 0 47 0 2 318 1 0 0 181 23:10:27 291 T FaxRelay13 2591163450 0 83 0 2 43A 6 0 0 182 23:10:27 13 T FaxRelay13 2591163451 0 C2 0 2 43B 4 0 0 183 23:10:27 14 T FaxRelay13 2591163451 0 C3 0 2 43B 0 0 0 184 23:10:27 15 T FaxRelay13 2591163451 0 C1 0 2 43B 3 0 0 185 23:10:27 37 T FaxRelay13 2591163530 0 C9 0 2 48A 352 0 0 186 23:10:27 510 T FaxRelay13 2591164040 0 47 0 2 688 2 0 0 187 23:10:27 13 T FaxRelay13 2591164040 0 48 0 2 688 1 0 0 188 23:10:27 47 T FaxRelay13 2591164100 0 4D 0 2 6C4 0 0 0 189 23:10:28 139 T FaxRelay13 2591164240 0 47 0 2 750 0 0 0 190 23:10:28 14 T FaxRelay13 2591164240 0 48 0 2 750 0 0 0 191 23:10:28 277 T FaxRelay13 2591164530 0 8B 0 2 872 FF 0 0 192 23:10:28 19 T FaxRelay13 2591164550 0 90 0 2 886 0 0 0 193 23:10:28 29 T FaxRelay13 2591164580 0 8C 0 2 8A4 5F 0 0 194 23:10:28 15 I FaxRelay13 2591164580 **fr-msg-tx DCN**

*!--- Disconnect (DCN) sent out local POTS.* 195 23:10:28 13 T FaxRelay13 2591164600 0 D0 0 2 8B8 28 0 0 196 23:10:28 14 T FaxRelay13 2591164600 0 C1 0 2 8B8 4 0 0 197 23:10:28 79 T FaxRelay13 2591164700 0 C1 0 2 91C 3 0 0 198 23:10:28 141 T FaxRelay13 2591164840 0 C2 0 2 9A8 0 0 0 199 23:10:28 14 T FaxRelay13 2591164840 0 C3 0 2 9A8 0 0 0 200 23:10:28 15 T FaxRelay13 2591164840 0 C1 0 2 9A8 0 0 0 201 23:10:28 13 T FaxRelay13 2591164850 0 C9 0 2 9B2 3C 0 0 202 23:10:28 27 T FaxRelay13 2591164910 0 CC 0 2 9EE 0 0 0 203 23:10:28 14 T FaxRelay13 2591164920 0 83 0 2 9F8 9 0 0 204 23:10:28 15 T FaxRelay13 2591164920 0 5 0 2 9F8 1 0 0 205 23:10:28 14 I FaxRelay13 2591164920 **fr-end** 1

206 23:10:28 13 I DSP 13 **Setting up G.711 mu law voice channel** *!--- Cisco fax relay terminated and DSP switches to G.711.* 207 23:10:28 25 T FaxRelay13 2591164920 0 C2 0 2 9F8 0 0 0 208 23:10:28 13 T FaxRelay13 2591164920 0 C3 0 2 9F8 0 0 0 209 23:10:29 266 I POTS 13 **Drop call** 1 210 23:10:29 830 I POTS 13 **On hook** *!--- Hang-up - call is over.*

Sul 6608, Dick Tracy ha bisogno di essere riutilizzato. Queste impostazioni tendono a fornire l'output ottimale per il debug di una chiamata di inoltro fax. Eseguire il comando 6 set mask 0x303 e 6 set fr-debug 24.1. Questi debug fax sono per la stessa chiamata vista sul VG248. Tuttavia, mentre il VG248 è sul lato terminante, i debug 6608 sono dalla prospettiva del lato originatore. La direzione effettiva del messaggio è la stessa. Tuttavia, dal punto di vista del DSP 6608, un fr-msgtx è in realtà un fr-msg-det e viceversa.

00:24:06.340 (DSP) CRCX -> Port<22> 00:24:06.340 (DSP7) Current PID(D): S<0x296a> E<0x2969> Last PID(D): S<0x2969> E<0x2969> Mode : RECVONLY 00:24:06.340 (DSP) Set DSP Idle<HOLD>, hold\_state<1> previous state<2> 00:24:06.340 (DSP) Voice Mode -> Port<22> Comp<G711\_ULAW\_PCM> agcEnable<0> 00:24:06.340 (DSP7) Current PID(D): S<0x296d> E<0x296c> Last PID(D): S<0x296c> E<0x296c> 00:24:06.340 (DSP7) Current PID(D): S<0x296f> E<0x296e> Last PID(D): S<0x296e> E<0x296e> 00:24:06.340 (DSP7) This port<22> is used for MODEM calls 00:24:06.340 (DSP7) This port<22> is used for FAX calls 00:24:06.340 (DSP7) This port<22> is used for VOICE calls 00:24:06.350 (DSP) RQNT -> Port<22> From<GMSG>

Enabling Digit Detection Generating CP Tone<RINGBACK> 00:24:06.350 (DSP) Set DSP voice Mode Hold\_state<2> previous state<1> 00:24:06.590 (DSP7) dspChangeChannelState<22> 00:24:06.600 (DSP7) This port<22> is used for VOICE calls 00:24:08.910 (DSP) RQNT -> Port<22> From<GMSG> Enabling Digit Detection Stopping Tones 00:24:08.920 (DSP) MDCX -> Port<22> Enabling Digit Detection Mode : SENDRECV 00:24:18.860 (DSP) **Report P2P Msg -> Port<22> Event<192>** Duration<0> Volume<0> 00:24:18.860 (DSP) **Modem Pass-thru Mode** -> Port<22> *!--- NSE-192 received from the terminating gateway. Just like !--- in passthrough, it cannot transition to fax relay mode !--- until fax flags are detected on the far end.* 00:24:18.860 (DSP7) Current PID(D): S<0x2b71> E<0x2b6d> Last PID(D): S<0x2b6d> E<0x2b6d> 00:24:18.870 (DSP7) Current PID(D): S<0x2b74> E<0x2b73> Last PID(D): S<0x2b73> E<0x2b73> 00:24:18.870 (DSP7) Current PID(D): S<0x2b76> E<0x2b75> Last PID(D): S<0x2b73> E<0x2b73> 00:24:18.870 (DSP7) Port<22> P2P<192> <NONE> -> <ANS> 00:24:21.890 (DSP) RTP->Port<22> **Received IOS\_IND**

Current State <NONE> New State <RECV\_IND1> 00:24:21.890 (DSP) RTP->Port<22> **Sending IOS\_ACK**

Current State <RECV\_IND1> New State <SEND\_ACK1> 00:24:21.900 (DSP) RTP->Port<22> **Sending IOS\_IND**

Current State <SEND\_ACK1> New State <SEND\_IND2> 00:24:21.900 (DSP) RTP->Port<22> **Received IOS\_ACK**

```
Current State <SEND_IND2> New State <RECV_ACK2>
!--- RTP PT-96 and PT-97 packets are seen which signal the !--- transition to Cisco fax relay.
00:24:21.900 (DSP) Fax Relay Mode -> Port<22> faxFeature<0x2>
00:24:21.900 (DSP7) Current PID(D): S<0x2c16> E<0x2c15> Last PID(D): S<0x2c10> E<0x2c10>
00:24:21.900 (FAX) DSP<7> Chan<3> -> 1461962 fr-entered (10ms)
 !--- DSP enters Cisco fax relay mode. 00:24:21.900 (DSP) Report P2P Msg -> Port<22> Event<192>
Duration<0> Volume<0> 00:24:21.900 (DSP7) Port<22> P2P<192> <FAX> -> <FAX> 00:24:22.450 (FAX)
DSP<7> Chan<3> -> 1462510 STATE_CHANGE from <0xff> to <0x6> 00:24:23.110 (FAX) DSP<7> Chan<3> ->
1463170 fr-msg-tx CSI
00:24:23.910 (FAX) DSP<7> Chan<3> -> 1463970 fr-msg-tx DIS
!--- CSI and DIS passed to the locally attached fax device. 00:24:24.280 (FAX) DSP<7> Chan<3> ->
1464340 STATE_CHANGE from <0x6> to <0x1> 00:24:24.910 (FAX) DSP<7> Chan<3> -> 1464970
STATE_CHANGE from <0x1> to <0x3> 00:24:25.920 (FAX) DSP<7> Chan<3> -> 1465980 fr-msg-det TSI
00:24:26.720 (FAX) DSP<7> Chan<3> -> 1466780 fr-msg-det DCS
!--- TSI and DCS received from local fax device and sent to the other fax gateway. 00:24:27.080
(FAX) DSP<7> Chan<3> -> 1467150 STATE_CHANGE from <0x3> to <0x1> 00:24:27.180 (FAX) DSP<7>
Chan<3> -> 1467250 STATE_CHANGE from <0x1> to <0x5> 00:24:30.290 (FAX) DSP<7> Chan<3> -> 1470350
STATE_CHANGE from <0x5> to <0x1> 00:24:31.480 (FAX) DSP<7> Chan<3> -> 1471540 STATE_CHANGE from
<0x1> to <0x6> 00:24:32.610 (FAX) DSP<7> Chan<3> -> 1472680 fr-msg-tx CFR
```

```
!--- CFR forwarded to local POTS port in response to high speed training. 00:24:32.740 (FAX)
DSP<7> Chan<3> -> 1472810 STATE_CHANGE from <0x6> to <0x1> 00:24:33.050 (FAX) DSP<7> Chan<3> ->
1473120 STATE_CHANGE from <0x1> to <0x4> 00:25:19.200 (FAX) DSP<7> Chan<3> -> 1519290
STATE_CHANGE from <0x4> to <0x1> 00:25:19.460 (FAX) DSP<7> Chan<3> -> 1519550 STATE_CHANGE from
<0x1> to <0x3> 00:25:20.440 (FAX) DSP<7> Chan<3> -> 1520530 fr-msg-det EOP
!--- EOP received from local POTS port. This indicates that !--- page transmission is complete.
00:25:20.570 (FAX) DSP<7> Chan<3> -> 1520660 STATE_CHANGE from <0x3> to <0x1> 00:25:21.720 (FAX)
DSP<7> Chan<3> -> 1521810 STATE_CHANGE from <0x1> to <0x6> 00:25:22.870 (FAX) DSP<7> Chan<3> ->
1522960 fr-msg-tx MCF
!--- MCF confirms reception of page on terminating side sent out local POTS. 00:25:23.000 (FAX)
DSP<7> Chan<3> -> 1523090 STATE_CHANGE from <0x6> to <0x1> 00:25:23.490 (FAX) DSP<7> Chan<3> ->
1523580 STATE_CHANGE from <0x1> to <0x3> 00:25:24.420 (FAX) DSP<7> Chan<3> -> 1524510 fr-msg-det
DCN
!--- DCN received from local POTS terminating the fax transmission. 00:25:24.570 (FAX) DSP<7>
Chan<3> -> 1524660 STATE_CHANGE from <0x3> to <0x9> 00:25:25.410 (DSP) Report P2P Msg ->
Port<22> Event<194> Duration<0> Volume<0> 00:25:25.410 (DSP7) Port<22> P2P<194> <?> -> <VOICE>
00:25:25.610 (DSP) MDCX -> Port<22> Enabling Digit Detection Mode : RECVONLY 00:25:25.610 (DSP)
Set DSP Idle<HOLD>, hold_state<1> previous state<2> 00:25:25.640 (DSP) DLCX -> Port<22>
```
## <span id="page-19-0"></span>Fax/modem Super G3

From<GMSG >

Super G3 fax è simile al normale G3 fax, ma utilizza la modulazione V.34. La modulazione V.34 è in grado di inviare a velocità fino a 33,6 kbps. Dal punto di vista del gateway, una chiamata Super G3 assomiglia più a una chiamata via modem ad alta velocità che a una chiamata via fax. Pertanto, per trasmettere correttamente chiamate fax Super G3, è necessario utilizzare il passthrough del modem. A differenza delle normali chiamate fax G3, che sono fondamentalmente chiamate modem a bassa velocità, la tecnologia Super G3 invia un segnale ANSam di 2100 Hz con inversioni di fase che disabilita tutte le funzioni di eliminazione dell'eco nel percorso. C'è anche una negoziazione V.8 non trovata nelle normali chiamate fax G3 e Super G3 non utilizza i flag HDLC per inquadrare i messaggi V.8. Non sono pertanto disponibili flag HDLC modulati per attivare il relay fax. L'inoltro fax non viene attivato finché non vengono rilevati i flag HDLC modulati.

Se il passthrough del modem è abilitato sia sul VG248 che sul VG608, il Super G3 funziona come una chiamata ad alta velocità del modem e non dovrebbe esserci alcun problema. Tuttavia, se la passthrough del modem non è attivata o se la modalità Super G3 ha un problema nell'avvio, dovrebbe tornare alle normali procedure fax G3. Sarà quindi possibile utilizzare il fax pass-through o il fax relay. Se Super G3 causa problemi, tenere presente che il fax Super G3 richiede ECM. Quando si disattiva ECM su un fax, è possibile disattivare la modalità Super G3 e il fax funziona come un normale fax G3.

Messaggistica Super G3 - si noti che solo l'avvio è diverso (ANSam, CM e JM)

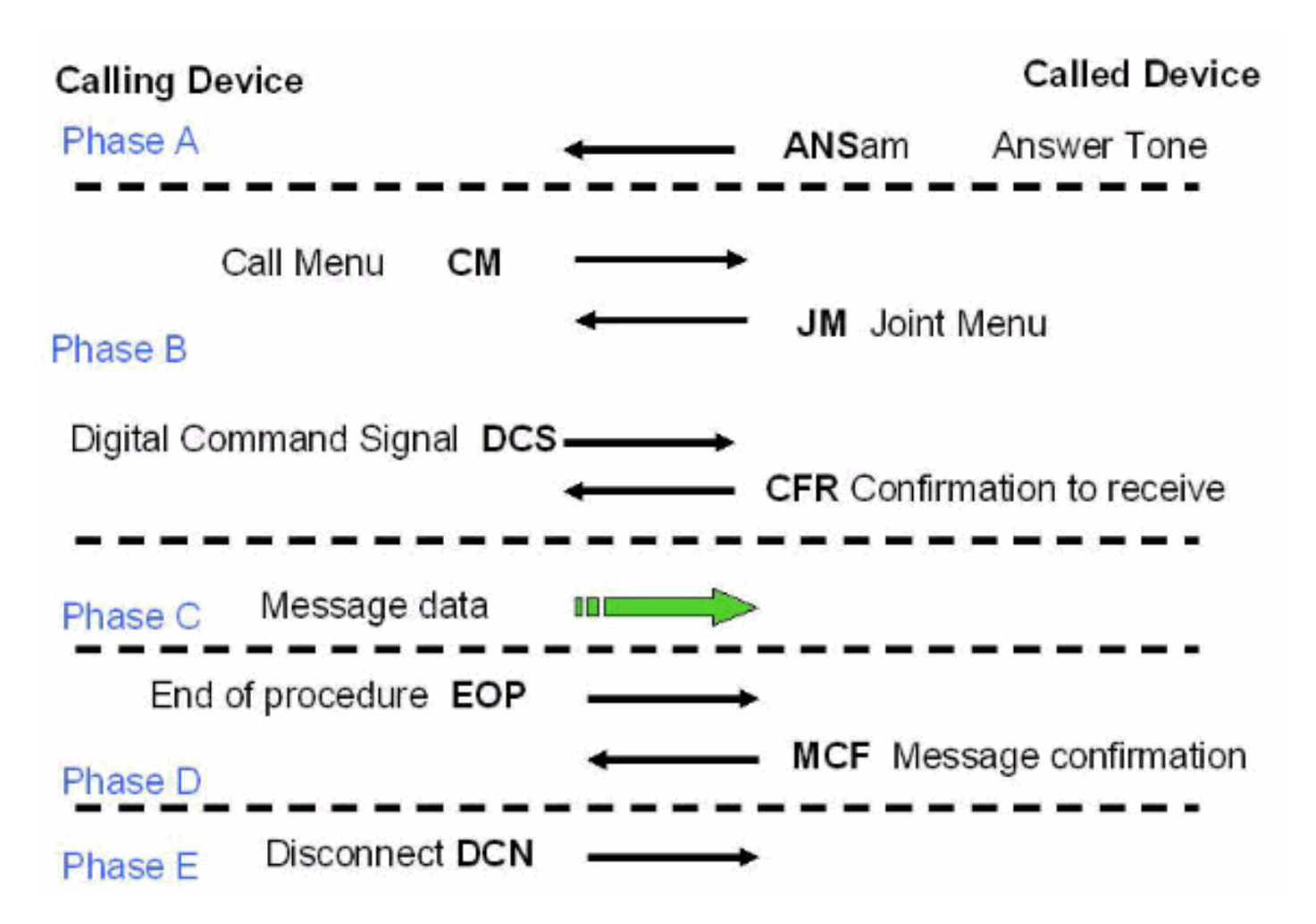

Rispetto ai normali messaggi fax G3 mostrati in precedenza in questo documento, i messaggi V.8 del Call Menu (CM) e del Joint Menu rappresentano la differenza principale con il tono ANSam. Dopo il tono ANSam (2100 Hz con inversioni di fase), Super G3 richiede una risposta dal lato di origine. Tuttavia, con G3 normale, un messaggio DIS segue immediatamente il tono di risposta CED (2100 Hz senza inversioni di fase). Pertanto, quando un dispositivo fax di terminazione Super G3 invia un segnale ANSam all'altro lato e non riceve un messaggio CM dal lato di origine (il timeout per la risposta è di 4 secondi), presuppone che debba avvenire la normale trasmissione fax G3. Il dispositivo fax di terminazione invia un normale DIS (con la differenza che il bit 6 è impostato su 1 per comunicare al mittente che Super G3 è ancora un'opzione) e la trasmissione fax procede con il normale messaggistica G3.

La capacità di interagire su reti fax-relay si ottiene quando si abilita il fax SG3 a negoziare le velocità fino a G3. A tale scopo, viene soppresso il segnale del menu di chiamata fax (CM) di SG3 V.8. La soppressione del segnale (o messaggio) SG3 V.8 fax CM è nota anche come spoofing SG3. Questa funzionalità è supportata dal software Cisco IOS® versione 12.4T e può essere abilitata con i protocolli H323, SIP e MGCP. Tuttavia, non può essere abilitato con SCCP perché CallManager non supporta lo spoofing Super G3. Per ulteriori informazioni sullo spoofing di SG3, fare riferimento al [supporto Fax Relay per macchine fax SG3 a velocità G3.](//www.cisco.com/en/US/docs/ios/12_4t/12_4t4/sg3spoof.html)

Da una prospettiva di segnalazione NSE, la chiamata inizialmente ha l'aspetto di un fax passthrough o di una chiamata modem a bassa velocità con l'invio di un NSE-192. Una volta rilevate le inversioni di fase a 2100 Hz, viene inviato un NSE-193 per notificare all'altro lato la necessità di disattivare le funzioni di eliminazione dell'eco. Per un'illustrazione grafica, vedere il flusso dei segnali NSE nella sezione passthrough.

La cosa importante da ricordare è che una chiamata di un modem ad alta velocità (V.34, V.90 e così via) e una chiamata Super G3 sono trattate allo stesso modo dalla 6608 e il VG248 e il

passthrough del modem devono essere abilitati per entrambi per funzionare. La funzione modem passthrough è abilitata per impostazione predefinita su entrambe le piattaforme. Questo problema dovrebbe verificarsi solo se è stato disattivato. Sul VG248, verificare che per i parametri specifici della porta la modalità passthrough sia impostata su default: automatico. Sullo switch 6608, verificare che la casella sia selezionata per la linea Porta utilizzata per le chiamate modem. Eseguire gli stessi debug descritti nella sezione [Risoluzione dei problemi relativi al passaggio dei](#page-4-0) [fax](#page-4-0) in questo documento.

## <span id="page-21-0"></span>**Riepilogo**

In questo elenco vengono illustrati alcuni concetti importanti da ricordare:

- Il passthrough fax utilizza il codec G.711 per digitalizzare i toni fax analogici nella banda vocale. A parte alcune modifiche DSP (disabilitazione della soppressione del silenzio, approfondimento dei buffer di jitter e così via), questa sembra una normale chiamata vocale ai gateway. L'unica operazione di debug è la segnalazione NSE e le statistiche dei pacchetti DSP.
- L'inoltro fax ha inizialmente l'aspetto di una chiamata passthrough fax (NSE-192). Una volta rilevati i flag modulati V.21, si passa al fax relay. Il passaggio all'inoltro fax non può essere eseguito prima perché le chiamate modem a bassa velocità hanno esattamente lo stesso aspetto finché non vengono rilevati i flag.
- I debug Fax Relay sono più approfonditi ed è possibile visualizzare i messaggi fax a bassa velocità. Durante il debug, vengono visualizzati solo i messaggi a bassa velocità. Pertanto, elementi quali la formazione e la trasmissione della pagina vengono omessi.
- Il fax Super G3 *non* funziona con il fax relay Cisco. Nessun supporto nel codice. Poiché i flag modulati V.21 non si verificano dopo il segnale a 2100 Hz sul gateway di terminazione, non c'è modo di distinguere Super G3 da una chiamata modem ad alta velocità. Per superare correttamente le chiamate fax Super G3, è necessario utilizzare il modem passthrough. Se Super G3 non riesce a negoziare, dovrebbe tornare alla normale messaggistica fax G3.
- I modem ad alta velocità (e i fax Super G3) devono essere disabilitati nella funzione di eliminazione dell'eco nel percorso di trasmissione (a differenza delle chiamate modem a bassa velocità e dei normali fax G3). Pertanto, il tono da 2100 Hz trasmesso da questi dispositivi include inversioni di fase. Questo tono disabilita le funzionalità di eliminazione dell'eco nel percorso di trasmissione e determina inoltre l'invio di un messaggio NSE-193 da parte del gateway per notificare all'altro gateway che le funzionalità di eliminazione dell'eco devono essere disabilitate.
- $\bullet$  I concetti esposti in questo documento (segnalazione RTP NSE, segnalazione fax relay, Super G3 e così via) sono validi anche per altre piattaforme. Vengono eseguiti gli stessi messaggi e i protocolli sono gli stessi per tutti i prodotti AVVID (per la maggior parte). I debug potrebbero avere un aspetto leggermente diverso, ma i protocolli, il loro funzionamento e la risoluzione dei problemi sono gli stessi.

# <span id="page-21-1"></span>Informazioni correlate

- [Supporto alla tecnologia vocale](//www.cisco.com/web/psa/technologies/index.html?referring_site=bodynav)
- [Supporto dei prodotti per le comunicazioni voce e IP](//www.cisco.com/web/psa/products/index.html?referring_site=bodynav)
- **· [Risoluzione dei problemi di Cisco IP Telephony](http://www.amazon.com/exec/obidos/tg/detail/-/1587050757/002-9901024-1684829?referring_site=bodynav)**

• Documentazione e supporto tecnico - Cisco Systems